Liquidity Management User Manual Oracle Banking Digital Experience Release 20.1.0.0.0

Part No. F30659-01

May 2020

# ORACLE

Liquidity Management User Manual May 2020

Oracle Financial Services Software Limited Oracle Park Off Western Express Highway Goregaon (East) Mumbai, Maharashtra 400 063 India Worldwide Inquiries: Phone: +91 22 6718 3000 Fax:+91 22 6718 3001

www.oracle.com/financialservices/

Copyright © 2006, 2020, Oracle and/or its affiliates. All rights reserved.

Oracle and Java are registered trademarks of Oracle and/or its affiliates. Other names may be trademarks of their respective owners.

U.S. GOVERNMENT END USERS: Oracle programs, including any operating system, integrated software, any programs installed on the hardware, and/or documentation, delivered to U.S. Government end users are "commercial computer software" pursuant to the applicable Federal Acquisition Regulation and agency-specific supplemental regulations. As such, use, duplication, disclosure, modification, and adaptation of the programs, including any operating system, integrated software, any programs installed on the hardware, and/or documentation, shall be subject to license terms and license restrictions applicable to the programs. No other rights are granted to the U.S. Government.

This software or hardware is developed for general use in a variety of information management applications. It is not developed or intended for use in any inherently dangerous applications, including applications that may create a risk of personal injury. If you use this software or hardware in dangerous applications, then you shall be responsible to take all appropriate failsafe, backup, redundancy, and other measures to ensure its safe use. Oracle Corporation and its affiliates disclaim any liability for any damages caused by use of this software or hardware in dangerous applications.

This software and related documentation are provided under a license agreement containing restrictions on use and disclosure and are protected by intellectual property laws. Except as expressly permitted in your license agreement or allowed by law, you may not use, copy, reproduce, translate, broadcast, modify, license, transmit, distribute, exhibit, perform, publish or display any part, in any form, or by any means. Reverse engineering, disassembly, or decompilation of this software, unless required by law for interoperability, is prohibited.

The information contained herein is subject to change without notice and is not warranted to be error-free. If you find any errors, please report them to us in writing.

This software or hardware and documentation may provide access to or information on content, products and services from third parties. Oracle Corporation and its affiliates are not responsible for and expressly disclaim all warranties of any kind with respect to third-party content, products, and services. Oracle Corporation and its affiliates will not be responsible for any loss, costs, or damages incurred due to your access to or use of third-party content, products, or services.

## **Table of Contents**

| 1. | Pre | face1-1                             |
|----|-----|-------------------------------------|
| 1. | .1  | Intended Audience                   |
| 1. | .2  | Documentation Accessibility1-1      |
| 1. | .3  | Access to Oracle Support            |
| 1. | .4  | Structure1-1                        |
| 1. | .5  | Related Information Sources1-1      |
| 2. | Tra | nsaction Host Integration Matrix2–1 |
| 3. | Liq | uidity Management                   |
| 3. | .1  | Overview (Dashboard)                |
| 4. | Acc | count Structure Maintenance4–1      |
| 4. | .1  | Account Structure - Summary4-2      |
| 4. | .2  | View Account Structure Details4-12  |
| 4. | .3  | Create Account Structure            |
| 4. | .4  | Edit Account Structures             |
| 4. | .5  | Execute Account Structure           |
| 4. | .6  | Pause-Resume Account Structure      |
| 5. | Log | g Monitors                          |
| 5. | .1  | Sweep Monitor                       |
| 5. | .2  | Pool Monitor                        |
| 5. | .3  | Hybrid Monitor                      |

# 1. Preface

## 1.1 Intended Audience

This document is intended for the following audience:

- Customers
- Partners

## 1.2 **Documentation Accessibility**

For information about Oracle's commitment to accessibility, visit the Oracle Accessibility Program website at <a href="http://www.oracle.com/pls/topic/lookup?ctx=acc&id=docacc.">http://www.oracle.com/pls/topic/lookup?ctx=acc&id=docacc.</a>

## 1.3 Access to Oracle Support

Oracle customers have access to electronic support through My Oracle Support. For information, visit

http://www.oracle.com/pls/topic/lookup?ctx=acc&id=info or visit

http://www.oracle.com/pls/topic/lookup?ctx=acc&id=trs if you are hearing impaired.

## 1.4 Structure

This manual is organized into the following categories:

*Preface* gives information on the intended audience. It also describes the overall structure of the User Manual.

Introduction provides brief information on the overall functionality covered in the User Manual.

The subsequent chapters provide information on transactions covered in the User Manual.

Each transaction is explained in the following manner:

- Introduction to the transaction
- Screenshots of the transaction
- The images of screens used in this user manual are for illustrative purpose only, to provide improved understanding of the functionality; actual screens that appear in the application may vary based on selected browser, theme, and mobile devices.
- Procedure containing steps to complete the transaction- The mandatory and conditional fields of the transaction are explained in the procedure. If a transaction contains multiple procedures, each procedure is explained. If some functionality is present in many transactions, this functionality is explained separately.

## 1.5 **Related Information Sources**

For more information on Oracle Banking Digital Experience Release 20.1.0.0.0, refer to the following documents:

- Oracle Banking Digital Experience Licensing Guide
- Oracle Banking Digital Experience Installation Manuals

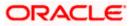

# 2. Transaction Host Integration Matrix

## Legends

| NH | No Host Interface Required.                  |
|----|----------------------------------------------|
| ~  | Pre integrated Host interface available.     |
| ×  | Pre integrated Host interface not available. |

| Sr<br>No. | Transaction Name / Function<br>Name     | Oracle Banking<br>Liquidity<br>Management<br>14.4.0.2.0 |
|-----------|-----------------------------------------|---------------------------------------------------------|
| 1         | Liquidity Management -<br>Overview      | ~                                                       |
| 2         | Account Structure Summary               | ✓                                                       |
| 3         | View Account Structure                  | ✓                                                       |
| 4         | Create Account Structure                | ✓                                                       |
| 5         | Edit Account Structure                  | ✓                                                       |
| 6         | Pause-Resume Account<br>Structure       | ~                                                       |
| 7         | Adhoc Execution of Account<br>Structure | ~                                                       |
| 8         | Sweep Monitor                           | ✓                                                       |
| 9         | Pool Monitor                            | ✓                                                       |
| 10        | Hybrid Monitor                          | ✓                                                       |

<u>Home</u>

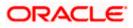

# 3. Liquidity Management

Liquidity Management solution provides with an ability to the corporate customers to manage their liquidity by optimizing interest by offsetting account balances, reducing interest costs, maximizing net returns and by providing greater visibility over cash positions. It helps to mobilize and manage funds corrective actions, helps to reduce external borrowing and liquidity risk, manages foreign currency liquidity requirements, and enhances visibility of cash across the group.

As a part of Liquidity Management module of OBDX, following features are available to the corporate customers of the Bank.

## Liquidity Management Overview Dashboard

The liquidity management dashboard provides an important information to the corporate on digital banking platform. Various widgets are a part of the dashboard which gives the complete information about the corporate position.

- > Position of a corporate by region/geographical location
- > Position of a corporate by currency
- > Net corporate position along with assets and liabilities information
- > Top sweeps in local currency and cross currency
- Sweep Monitor

### • Account Structure Maintenance:

Account structure is an efficient tool to optimize the working capital of the business. The objective of creating an account structure is to bring together the credit and debit balances of different current and savings accounts into one single concentration account of a corporate. This enables the corporate customer to manage daily liquidity in their business in a consolidated fashion to derive maximum benefits at minimal cost.

OBDX enables the corporate users to maintain account structures by providing sweep or pool instructions.

As a part of account structure maintenance, OBDX enables the customer to,

Build Account Structure

Application allows the corporate user to build new account structure using digital banking platform. While building a structure, corporate can capture.

- Structure Type and Details (Sweep, Pool, Hybrid)
- Account Mapping and specify the hierarchies
- Check basic validations
- Set up instructions between each account pair.
- View and Edit Account Structure

A facility is provided to corporates to search the account structures maintained between the internal and external accounts of their parties. Further, can see and edit the structure details along with the instructions set between an account pair.

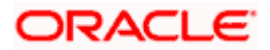

> Pause/Resume account structure and Adhoc Execution

Corporates can pause the processing of a structure for a specific time period and also can initiate an adhoc execution of sweeps for specific structure.

#### Sweep Monitor

A feature is enabled to the corporate user to select the structure and view the sweep logs of a structure with specific statuses

- Executed Sweeps
- > Upcoming Sweeps
- Exceptions (Failed executions)

#### Liquidity Management using Virtual Accounts

The Liquidity Management module in OBDX can handle both real accounts as well as Virtual Accounts. Below are the key points:

- In order to be able to do liquidity management using Virtual Accounts, the bank must also be using the Virtual Accounts module of OBDX along with product processors Oracle Banking Virtual Accounts Management (OBVAM) and Oracle Banking Liquidity Management (OBLM). Further the OBVAM & OBLM must have an integrated setup.
- Virtual Accounts and Virtual Account Structures created in the OBDX Virtual Accounts module with Interest Calculation required flag as Yes will be available in the OBDX Liquidity Management module.
- The party/customer and user must have the necessary access management rights enabled for Virtual Accounts in liquidity management.
- Once the Virtual Accounts are visible, rest of the steps in creating liquidity management structure, capturing sweep instructions etc. remain same for both real and Virtual Accounts. At this point only Sweep structures are allowed for Virtual Accounts.
- > The Virtual Account balances visible on the screen are fetched from OBVAM.

Note: Corporate Liquidity Management module support is currently not available on mobile and tablet devices.

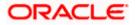

## 3.1 Overview (Dashboard)

Dashboard provides a quick view of the most relevant functions, to achieve a particular objective or complete a process. Cash and Liquidity Management Dashboard provides the detailed information about the corporate position. The dashboard is organized in the form of different widgets. Screen displays the consolidated balance available in all accounts enabled for liquidity management with the number of accounts mapped to the logged in user.

The widgets shown in on the Liquidity Management Dashboard are as follows:

- Position of Region
- Position by Currency
- Balances Summary
- Top 5 sweeps in local currency and in cross currency
- Sweep Monitor
- Notifications
- Quick Links

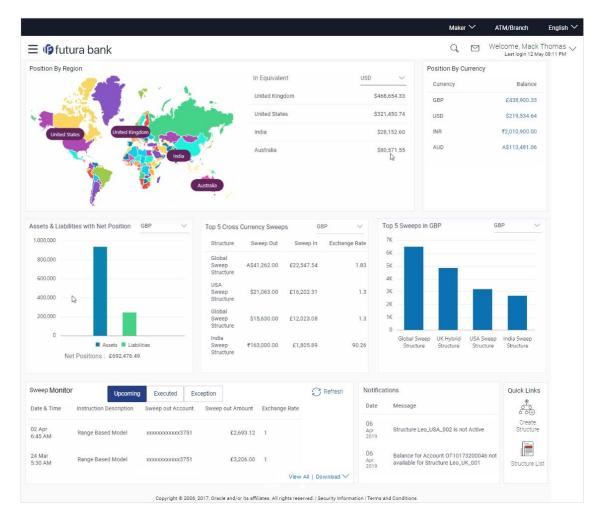

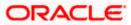

### **Dashboard Overview**

### **Position By Region**

This widget displays the information of the corporate position based on the internal and external current and savings account held under the primary and linked party IDs across different geographical location. Total available balance in all the accounts which are enabled for liquidity management and which are mapped to the logged in user is converted in local currency, consolidated by region and the information is shown in the world map. Also the region wise balance is displayed in the tabular form.

By clicking on the specific region in world map, corporate can view the number of accounts held under a region in different currencies along with the balances. Further drill down is available to view the region-currency wise account summary.

| Position By Region |                    |                       |              |               |
|--------------------|--------------------|-----------------------|--------------|---------------|
|                    | Position By Region |                       |              | $\times$      |
|                    | Australia          |                       | EUR          | $\sim$        |
|                    | Party Name         | Account Number        | Account Type | Balance       |
| Australia          | JOHNSON            | xxxxxxxxx0262         | Internal     | £1,000,000.00 |
| £1,787,401.00      | JOHNSON            | xxxxxxxxxx0273        | Internal     | £0.00         |
|                    | Page 1 of 1 (*     | I-2 of 2 items) K < 1 | K < [        |               |

- Region Name Name of the region for which the user wants to view the corporate position
- · Currency Currency in which the accounts are held under the selected region
- Party Name Name of the party mapped to the corporate accounts
- Account Number Account number held by the corporates
- Account Type The type of the account Internal/External
- Net Balance Balance in the account

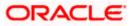

## **Position By Currency**

Corporate user can view the position of the corporate by currency based on the internal and external current and savings account held under the primary and linked party IDs and which are enabled for liquidity management and mapped to the user. Further drill down is available to view the currency wise account summary grouped by region.

|                            | India                |              |             | _    | Currency | Balance    |
|----------------------------|----------------------|--------------|-------------|------|----------|------------|
| Position By Currency - GBP |                      |              | $\times$    | е    | GBP      | £20,100.00 |
| Party Name                 | Account Number       | Account Type | Net Balance | 0.00 |          | ,          |
| XYZ Corp                   | xxxxxxxxxx1067       | Internal     | £11,200.00  |      |          |            |
| XYZ Corp                   | xxxxxxxxxx1075       | Internal     | -£1,100.00  |      |          |            |
| XYZ Corp                   | xxxxxxxxxx1057       | Internal     | £10,000.00  |      |          |            |
| Page 1 of 1 (1-            | -3 of 3 items) 🛛 🤘 🤇 | 1 > я        |             |      |          |            |
| Ok                         |                      |              |             |      |          |            |

- Party Name Name of the party mapped to the corporate accounts
- Account Number Account number held by the corporates
- Account Type The type of the account Internal/External
- Net Balance Net balance in the account.

### Assets and Liabilities with Net Position

The section displays the total position of assets and liabilities in graphical form. The information is based on the balances available in the Liquidity Management enabled current and savings accounts. Default, corporate position is shown in the local currency, whereas the user can choose to view the information in specific currency.

A further drilldown is available on the Assets and Liabilities column, which opens an overlay with the individual account details.

## **Quick Links**

The following commonly used transactions can be initiated from this section:

- Create Structure allowing the corporate users to create new account structure using digital platform
- Structure List allowing the corporate users to view the account structures maintained between the accounts of their parties

### Notifications

The notification section allows the corporate user to view latest three notifications sent by the bank. Click View All to view all the notifications sent by the bank.

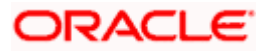

## Top 5 Sweeps in Currency

This section displays the top five latest sweeps based on the sweep amount in the form of bar graph. The sweeps of last 30 days are converted in local currency for comparison and the highest amount of sweeps are listed along the Account Structure IDs. User can further choose to view the information in specific currency.

User can see the top sweeps based on the account structures access availability. Account Structure access is granted only if the user has an access to all accounts participating in the account structure.

### Top 5 Cross Currency Sweeps

The section displays the list of top five cross currency sweeps which are executed in last 30 days. By default, the 5 sweep outs in local currency which are swept-in in child account in cross currency are listed. User can further choose to view the top sweeps of specific currency.

User can see the top sweeps based on the account structures access availability. Account Structure access is granted only if the user has an access to all accounts participating in the account structure.

### **Sweep Monitor**

This section allows the user to view the last 5 upcoming, executed and the logs which went into an exception along with the sweep details. User can choose to download sweep log or can also choose to view the detailed information of sweeps by clicking on 'View All'.

Click View All to view all the logs via 'Log Monitors' transaction.

Click **Download** to download the log record in PDF or CSV formats.

Click  $\bigcirc$  to refresh the logs.

Home

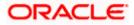

## **4. Account Structure Maintenance**

Account structure is an efficient tool to optimize the working capital of a business processes. A suitable physical account structure provides greater degree of control and flexibility, to the corporate treasuries. It also allows the better visibility and control of corporate accounts. With the account structures corporate customers gets the holistic view of all group of accounts to take funding or investment decisions

The structure reflects the hierarchical relationship of the accounts as well as the corporate strategies in organizing accounts relationships.

#### Account Structures are broadly classified as under:

#### • Sweeping:

Sweeping works on principles of automatic fund transfer between parent and child accounts to aggregate balances physically and achieves the mobilization and consolidation of the available balances into a central account called header account. OBDX enables the corporate customer to define various forms of Sweeps/Cash Concentration methods while building the sweep type of account structure. Sweeps are executed automatically based on a pre-arranged sweep instruction set by the customer at account structure level and at account pair level and per the set frequency.

#### Notional Pooling:

Notional pooling refers to the off set of interest income and expense (credit and debit interest), resulting from the varying cash positions in different accounts held with the bank. It is mechanism for calculating interest on the combined credit and debit balances of accounts that a corporate chooses to cluster together, without actually transferring any funds. The balances in accounts are pooled on a notional basis.

Account structure maintenance of OBDX enables the corporate customer to build their own account structures between the accounts available under primary Party ID also between the linked internal and external accounts which are enabled for liquidity management. Further the application also supports viewing and modifying existing account structures using digital banking platform.

### Pre-requisites:

- Transaction and Party ID access is provided to corporate user.
- Approval rule set up for corporate user to perform the actions.
- Accounts are enabled at in the respective host application for liquidity management.
- Account and Transaction access has been provided to the user

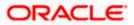

#### Workflow

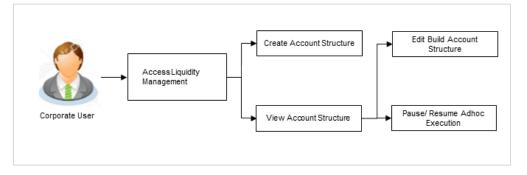

#### Features supported in application

Account structure allows the corporate user to

- Build an Account Structure
- View Account Structure
- Edit Account Structure
- Adhoc Execution
- Pause-Resume Account Structure

#### How to reach here:

Toggle menu > Liquidity Management > Overview > Quick Links > Structure List OR Toggle menu > Liquidity Management > Structure List

## 4.1 Account Structure - Summary

Account Structure Summary page displays the summary of all the account structures available under the primary Party ID of the logged in corporate user, in a card form. Account Structures are listed based on the User- Account access maintenance. Account Structure access is granted only if the user has an access to all accounts participating in the account structure.

Different types of structures (Sweep, Pool and Hybrid) and statuses (Active, Inactive and Paused) are depicted in different colors for easy identification. An option is also provided on the screen to search the specific structure with the name associated with it. The user can also choose to create a new structure from this screen.

It also has an option to customize the information displayed on the screen based on the three default views provided. The options available are:

- Summarized View
- Detailed View
- Tabular View

In case there are no structures available under the Party ID mapped to the logged in user, a screen with the related information and an option to create a new account structure is shown to the user.

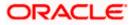

## 4.1.1 Account Structure - Summarized View

This is a default view; the user is landed on this screen on accessing 'Structure List' menu option. A summary all the structures of a corporate user are listed with basic information of each structure. The user can choose to check the complete details of a specific structure by clicking on a card.

| arch By Structure Name                         |                                           |                                               | γ -                                                 |
|------------------------------------------------|-------------------------------------------|-----------------------------------------------|-----------------------------------------------------|
| Hybrid New<br>Hybrid • Active                  | Acc Access check Sweep • Active           | Edit Check 30/4 3:23<br>Sweep • Active        | POOL_OBDX13 Pool Active                             |
| Sweep_ipadobdx<br>Sweep • Active               | HYBRID_OBLM11<br>Hybrid • Active          | sweep with inst<br>sweep • Active             | FB corp<br>Sweep • Active                           |
| B corp<br>Sweep • Active                       | FB corp<br>Sweep • Active                 | FB corp<br>Sweep • Active                     | FB corp<br>Sweep • Active                           |
| EB corp<br>Sweep • Active                      | HYBRID_OBDX11<br>Hybrid • Active          | FB corp<br>Sweep Active                       | FB corp<br>Sweep • Active                           |
| Edit Hybrid Check 30/4 3:47<br>Hybrid • Active | sweep with inst<br>Sweep • Active         | pool25<br>Pool Active                         | OBDX structure sweep structure119<br>Sweep • Active |
| Sweep Structure OBDX1_Mod4<br>Sweep Active     | SWEEP_OBDX8 Sweep • Active                | Sweep 24 apr 004 without inst<br>Sweep Active | Account Access Check New Sweep Active               |
| Sweep Structure OBDX1                          | sweep obdx structure                      | OBDX structure sweep structure119 Sweep       | OBDX structure sweep structure119                   |
| DBDX sweep structure119                        | Resume Check                              | OBDX sweep structure11 Sweep                  | OBDX sweep structure                                |
| New Strucutre O<br>Sweep • Active              | OBDX sweep structure                      | OBDX sweep<br>Sweep                           | sweep with instR<br>Sweep • Active                  |
| DBDX Structure231                              | Sweep Structure Sweep • Active            | Pause Check<br>Sweep • Active                 | oracle<br>Sweep • Active                            |
| POOL STRUCTURE_CheckNew_611  Pool  Active      | POOL STRUCTURE_CheckNew_411 Pool Active   | POOL STRUCTURE_OBDX01_Mod2 Pool Active        | OBDX Structure For edit                             |
| DBDX Structure23                               | POOL STRUCTURE_CheckNew_511  Pool  Active | POOL STRUCTURE_1  Pool  Active                | POOL STRUCTURE_CheckNew_811  Pool  Active           |
| sweepCheck<br>Sweep • Active                   | Hybrid 001<br>Hybrid • Active             | main inst<br>Sweep • Active                   | SWEEP_OBDX2<br>Sweep • Active                       |
| localpoolchk001<br>Pool • Active               | POOL New<br>Pool • Active                 | LocalSweepTest001<br>Sweep • Active           | New Structure Check<br>Sweep • Active               |
| DBDX Structure edit1<br>Sweep • Active         | HYBRID1<br>Hybrid • Active                | SWEEP_OBDX4                                   | STOB_SWEEP                                          |
| SWEEP_OBDX26 Sweep Paused                      | sweep25<br>Sweep Active                   | SWEEP_OBDX25                                  | Hybrid25<br>Hybrid Active                           |
| POOL STRUCTURE_CheckNew Pool  Active           | Dev Pool 24 Apr<br>Sweep • Active         | SWEEP00                                       |                                                     |

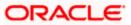

| Field Name                | Description                                                                                                    |
|---------------------------|----------------------------------------------------------------------------------------------------|
| Search By                 | Enter the name of the account structure to search and view its details.                                                                                                    |
| Structure Name            | Partial search is allowed.                                                                                                    |
|                           | In case of no matching structures as per the search criteria provided is<br>available, then an image with the specific result and an option to create<br>new structure is provided on the screen.                             |
| Account<br>Structure Card | The account structure card displays the name of the account structure<br>along with the other details like type of account structure (Sweep, Pool or<br>Hybrid) and status of account structure (Active, Inactive or Paused). |
| Structure Type            | The type of account structure.                                                                                                    |
|                           | The options are:                                                                                                    |
|                           | <ul> <li>Sweep - Funds moved physically between the parent and child<br/>account pairs</li> </ul>                                                                                                    |
|                           | <ul> <li>Pool - notional movement of funds, the account balances are<br/>notionally consolidated and 'interest computations' carried out<br/>on such notional balances</li> </ul>                                             |
|                           | <ul> <li>Hybrid - A structure is a combination of sweep and pool<br/>instructions</li> </ul>                                                                                                    |
| Status                    | The status of account structure.                                                                                                    |
|                           | The options are:                                                                                                    |
|                           | Active                                                                                                    |
|                           | Inactive                                                                                                    |
|                           | Paused                                                                                                    |
| The following field       | is appear on clicking $ abla$ icon available on the screen.                                                                                                    |
| Status                    | The status of the account structure by which the data is to be filtered.                                                                                                    |
|                           | The options are:                                                                                                    |
|                           | Active                                                                                                    |
|                           | Inactive                                                                                                    |
|                           | Paused                                                                                                    |

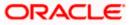

| Structure Type | The type of the account structure by which the data is to be filtered.                                                                                                    |
|----------------|----------------------------------------------------------------------------------------------------|
|                | The options are:                                                                                                    |
|                | <ul> <li>Sweep - Funds moved physically between the parent and child account pairs.</li> </ul>                                                                                    |
|                | <ul> <li>Pool - Notional movement of funds, the account balances are<br/>notionally consolidated and 'interest computations' carried out<br/>on such notional balances</li> </ul> |
|                | <ul> <li>Hybrid – A structure is a combination of sweep and pool instructions.</li> </ul>                                                                                         |
| Views          | The user can select the view type                                                                                                    |
|                | Summarized                                                                                                    |
|                | Detailed                                                                                                    |
|                | • Tabular                                                                                                    |

whose details you want to view. The specific Account Structure detail record appears. OR

Click  $\nabla$  to refine and display the account structure based on account structure 'Status' and 'Type'. Click **Reset** to reset the refine criteria. OR

Click + to create a new Account Structure.

OR

Click **Cancel** to cancel the operation and navigate back to the Dashboard.

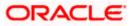

## 4.1.2 Account Structure - Detailed View

The Account Structure - Detailed View allows the corporate user to view the details of each account structure. The details like, type of account structure, name and status of account structure, start date, end date, interest method and structure priority are displayed on the Account Structure - Detailed View page. User can choose to check the complete details of a specific structure by clicking on a card.

### To view the detailed account structure:

1. In the Account Structure - Summary page, click  $\nabla$  and then click the Detailed icon in the Views section.

The Account Structure detailed view page appears.

| count Structures                      |                            |                                       |                            |                                       |                            |                      |                            |
|---------------------------------------|----------------------------|---------------------------------------|----------------------------|---------------------------------------|----------------------------|----------------------|----------------------------|
| earch By Structure Name               | , Q                        |                                       |                            |                                       |                            |                      | Υ -                        |
| Hybrid New<br>Hybrid                  | Active                     | Acc Access check                      | <ul> <li>Active</li> </ul> | Edit Check 30/4 3:23                  | <ul> <li>Active</li> </ul> | POOL_OBDX13          | <ul> <li>Active</li> </ul> |
| Start Date                            | 10 Apr 2019                | Start Date                            | 30 Apr 2019                | Start Date                            | 30 Apr 2019                | Start Date           | 02 May 2019                |
| End Date                              | 07 Jan 2020                | End Date                              | 31 May 2019                | End Date                              | 31 May 2019                | End Date             | 31 May 2019                |
| Interest Method                       | Interest                   | Interest Method                       | Interest                   | Interest Method                       | Interest                   | Interest Method      | Interest                   |
| Structure Priority                    | 99                         | Structure Priority                    | 15                         | Structure Priority                    | 15                         | Structure Priority   | 1                          |
| POOL STRUCTURE_C                      | heckNew_611<br>Active      | POOL STRUCTURE,                       | CheckNew_411<br>Active     | POOL STRUCTURE_O                      | BDX01_Mod2<br>Active       | OBDX Structure For e | dit<br>Paused              |
| Start Date                            | 04 Apr 2019                | Start Date                            | 08 Jan 2019                | Start Date                            | 11 Apr 2019                | Start Date           | 05 Mar 2019                |
| End Date                              | 07 Jan 2020                | End Date                              | 07 Jan 2020                | End Date                              | 10 Apr 2020                | End Date             | 31 Dec 2019                |
| Interest Method                       | Interest                   | Interest Method                       | Interest                   | Interest Method                       | Interest                   | Interest Method      | Interest                   |
| Structure Priority                    | 99                         | Structure Priority                    | 99                         | Structure Priority                    | 99                         | Structure Priority   | 99                         |
| OBDX Structure23                      |                            | POOL STRUCTURE.                       | CheckNew_511               | POOL STRUCTURE_1                      |                            | POOL STRUCTURE_C     | heckNew_811                |
| Sweep                                 | •                          | Pool                                  | <ul> <li>Active</li> </ul> | Pool                                  | Active                     | Pool                 | <ul> <li>Active</li> </ul> |
| Start Date                            | 05 Mar 2019                | Start Date                            | 05 Apr 2019                | Start Date                            | 08 Jan 2019                | Start Date           | 08 Jan 2019                |
| End Date                              | 31 Dec 2019                | End Date                              | 07 Jan 2020                | End Date                              | 07 Jan 2020                | End Date             | 07 Jan 2020                |
| Interest Method                       | Interest                   | Interest Method                       | Interest                   | Interest Method                       | Interest                   | Interest Method      | Interest                   |
| Structure Priority                    | 99                         | Structure Priority                    | 99                         | Structure Priority                    | 99                         | Structure Priority   | 99                         |
| sweepCheck                            | Active                     | Hybrid 001<br>Hybrid                  | Active                     | main inst<br>Sweep                    | Active                     | SWEEP_OBDX2          | <ul> <li>Active</li> </ul> |
| Start Date                            | 28 Mar 2019                | Start Date                            | 13 Apr 2019                | Start Date                            | 02 Apr 2019                | Start Date           | 04 Apr 2019                |
| End Date                              | 30 Mar 2019                | End Date                              | 30 Apr 2019                | End Date                              | 30 Apr 2019                | End Date             | 31 May 2019                |
| Interest Method                       | Interest                   | Interest Method                       | Interest                   | Interest Method                       | Interest                   | Interest Method      | Interest                   |
| Structure Priority                    | 11                         | Structure Priority                    | 2                          | Structure Priority                    | 21                         | Structure Priority   | 8                          |
| localpoolchk001                       |                            | POOL New                              |                            | LocalSweepTest001                     |                            | New Structure Check  |                            |
| Pool                                  | <ul> <li>Active</li> </ul> | Pool                                  | <ul> <li>Active</li> </ul> | Sweep                                 | <ul> <li>Active</li> </ul> | Sweep                | <ul> <li>Active</li> </ul> |
| Start Date                            | 11 Apr 2019                | Start Date                            | 10 Apr 2019                | Start Date                            | 19 Apr 2019                | Start Date           | 28 Mar 2019                |
| End Date                              | 10 Apr 2020                | End Date                              | 07 Jan 2020                | End Date                              | 30 Apr 2019                | End Date             | 31 Dec 2019                |
| Interest Method                       | Interest                   | Interest Method                       | Interest                   | Interest Method                       | Interest                   | Interest Method      | Interest                   |
| Structure Priority                    | 99                         | Structure Priority                    | 99                         | Structure Priority                    | 2                          | Structure Priority   | 99                         |
| OBDX Structure edit1                  | <ul> <li>Active</li> </ul> | HYBRID1<br>Hybrid                     | <ul> <li>Active</li> </ul> | SWEEP_OBDX4                           | <ul> <li>Active</li> </ul> | STOB_SWEEP           | <ul> <li>Active</li> </ul> |
| Start Date                            | 28 Mar 2019                | Start Date                            | 16 Jan 2019                | Start Date                            | 05 Apr 2019                | Start Date           | 19 Apr 2019                |
| End Date                              | 31 Dec 2019                | End Date                              | 31 Jan 2099                | End Date                              | 30 Apr 2019                | End Date             | 30 Apr 2019                |
| Interest Method                       | Interest                   | Interest Method                       | Interest                   | Interest Method                       | Interest                   | Interest Method      | Interest                   |
| Structure Priority                    | 99                         | Structure Priority                    | 99                         | Structure Priority                    | 10                         | Structure Priority   | 2                          |
| SWEEP_OBDX26                          | Paused                     | sweep25                               | <ul> <li>Active</li> </ul> | SWEEP_OBDX25                          | <ul> <li>Active</li> </ul> | Hybrid25<br>Hybrid   | <ul> <li>Active</li> </ul> |
| Start Date                            | 24 Apr 2019                | Start Date                            | 25 Apr 2019                | Start Date                            | 25 Apr 2019                | Start Date           | 25 Apr 2019                |
| End Date                              | 31 May 2019                | End Date                              | 30 Apr 2019                | End Date                              | 30 Apr 2019                | End Date             | 30 Apr 2019                |
| Interest Method                       | Interest                   | Interest Method                       | Interest                   | Interest Method                       | Interest                   | Interest Method      | Interest                   |
| Structure Priority                    | 1                          | Structure Priority                    | 1                          | Structure Priority                    | 1                          | Structure Priority   | 1                          |
| POOL STRUCTURE C                      | heckNew                    | Dev Pool 24 Apr                       |                            | SWEEP00                               |                            |                      |                            |
| Pool                                  | Active                     | Sweep                                 | Active                     | Sweep                                 | Active                     |                      |                            |
| Start Date                            | 10 Apr 2019                | Start Date                            | 24 Apr 2019                | Start Date                            | 24 Apr 2019                |                      |                            |
| End Date                              | 07 Jan 2020                | End Date                              | 30 Apr 2019                | End Date                              | 30 Apr 2019                |                      |                            |
| Interest Method<br>Structure Priority | Interest                   | Interest Method<br>Structure Priority | Interest<br>2              | Interest Method<br>Structure Priority | Interest<br>9              |                      |                            |

#### Account Structure - Detailed View

Copyright © 2006, 2020, Oracle and/or its affiliates. All rights reserved. | Security Information | Terms and Conditions

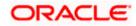

## **Field Description**

| Field Name                | Description                                                                                                    |  |  |  |  |
|---------------------------|----------------------------------------------------------------------------------------------------|--|--|--|--|
| Search By                 | Enter the name of the account structure to search and view its details.                                                                                                    |  |  |  |  |
| Structure Name            | Partial search the allowed.                                                                                                    |  |  |  |  |
|                           | In case of no matching structures as per the search criteria provided is<br>available, then an image with the specific result and an option to create<br>new structure is provided on the screen.      |  |  |  |  |
| Account<br>Structure Card | This account structure card displays the name of the account structure along with the other details like type of account structure, status of account structure, start date, end date interest method. |  |  |  |  |
| Structure Type            | The type of account structure.                                                                                                    |  |  |  |  |
|                           | The options are:                                                                                                    |  |  |  |  |
|                           | Sweep - Funds moved physically with in the account structure                                                                                                    |  |  |  |  |
|                           | <ul> <li>Pool - Notional movement of funds, the account balances are<br/>notionally consolidated and 'interest computations' carried out<br/>on such notional balances</li> </ul>                      |  |  |  |  |
|                           | <ul> <li>Hybrid - A structure is a combination of sweep and pool<br/>instructions</li> </ul>                                                                                                    |  |  |  |  |
| Status                    | The status of account structure.                                                                                                    |  |  |  |  |
|                           | The options are:                                                                                                    |  |  |  |  |
|                           | Active                                                                                                    |  |  |  |  |
|                           | Inactive                                                                                                    |  |  |  |  |
|                           | Paused                                                                                                    |  |  |  |  |
| Start Date                | Start date of the date range within which the instruction has been setup.                                                                                                    |  |  |  |  |
| End Date                  | End date of the date range within which the instruction has been setup.                                                                                                    |  |  |  |  |
| Interest Method           | The method by which the interest is calculated.                                                                                                    |  |  |  |  |
| Structure<br>Priority     | The priority of the account structure.                                                                                                    |  |  |  |  |

The following fields appear on clicking  $\nabla$  icon available on the screen.

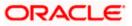

| Field Name     | Description                                                                                                    |  |  |  |  |
|----------------|----------------------------------------------------------------------------------------------------|--|--|--|--|
| Status         | The status of the account structure by which the data is to be filtered.<br>The options are:                                                                                      |  |  |  |  |
|                | Active                                                                                                    |  |  |  |  |
|                | <ul><li>Inactive</li><li>Paused</li></ul>                                                                                                    |  |  |  |  |
| Structure Type | The type of the account structure by which the data is to be filtered.                                                                                                    |  |  |  |  |
|                | The options are:                                                                                                    |  |  |  |  |
|                | <ul> <li>Sweep - Funds moved physically between the parent and child account pairs.</li> </ul>                                                                                    |  |  |  |  |
|                | <ul> <li>Pool - Notional movement of funds, the account balances are<br/>notionally consolidated and 'interest computations' carried out<br/>on such notional balances</li> </ul> |  |  |  |  |
|                | <ul> <li>Hybrid – A structure is a combination of sweep and pool instructions.</li> </ul>                                                                                         |  |  |  |  |
| Views          | The user can select the view type                                                                                                    |  |  |  |  |
|                | Summarized                                                                                                    |  |  |  |  |
|                | Detailed                                                                                                    |  |  |  |  |
|                | • Tabular                                                                                                    |  |  |  |  |

1. Select and click the structure card whose details you want to view. OR

In the Search By Structure Name field, enter the name of the specific account structure whose details you want to view.

The specific Account Structure detail record appears.

Click  $\nabla$  to refine and display the account structure based on account structure 'Status' and 'Type'. Click **Reset** to reset the refine criteria. OR

Click + to create a new Account Structure.

OR

Click Cancel to cancel the operation and navigate back to the Dashboard.

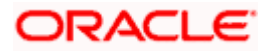

## 4.1.3 Account Structure - Tabular View

The Account Structure - Tabular View allows the corporate user to view the account structure in table format.

## To view the account structure in tabular form:

1. In the Account Structure - Summary page, click  $\nabla$  and then click the Tabular icon in the Views section.

The Account Structure tabular view page appears.

## Account Structure - Tabular View

| 🏟 futura bank            |                             |          |             |             | Maker ∨<br>Q, ⊠ | ATM/Branch English<br>Welcome, Mack Thomas<br>Last login 12 May 08:11 PM |
|--------------------------|-----------------------------|----------|-------------|-------------|-----------------|--------------------------------------------------------------------------|
| Account Structures       |                             |          |             |             |                 |                                                                          |
| Search By Structure Name | Q                           |          |             |             |                 | <b>∀</b> +                                                               |
| Structure Id             | Structure Name              | Туре     | Start Date  | End Date    | Priority        | Status                                                                   |
| STH2                     | Hybrid New                  | Hybrid   | 10 Apr 2019 | 07 Jan 2020 | 99              | Active                                                                   |
| STRJHZS02KKW             | Acc Access check            | Sweep    | 30 Apr 2019 | 31 May 2019 | 15              | Active                                                                   |
| STEFCUROSKNK             | Edit Check 30/4 3:23        | Sweep    | 30 Apr 2019 | 31 May 2019 | 15              | Active                                                                   |
| STSVSV5K9UPC             | POOL_OBDX13                 | Pool     | 02 May 2019 | 31 May 2019 | 1               | Active                                                                   |
| STPCU9AEQQ80             | Sweep_ipadobdx              | Sweep    | 02 May 2019 | 31 May 2019 | 1               | Active                                                                   |
| ST5590                   | HYBRID_OBLM11               | Hybrid   | 02 May 2019 | 31 Dec 2099 | 1               | Active                                                                   |
| STWXHWG32JG01            | sweep with inst             | Sweep    | 27 Mar 2019 | 29 Mar 2019 | 21              | Active                                                                   |
| STS12343567896           | FB corp                     | Sweep    | 05 Mar 2019 | 30 Mar 2019 | 99              | Active                                                                   |
| STS12343567890           | FB corp                     | Sweep    | 05 Mar 2019 | 30 Mar 2019 | 99              | Active                                                                   |
| STS1234356789            | FB corp                     | Sweep    | 05 Mar 2019 | 30 Mar 2019 | 99              | Active                                                                   |
| Page 1 of 17 (1-10 of 1  | 67 items) K < 1 2 3 4       | 5 17 > ж |             |             |                 |                                                                          |
|                          | Copyright © 2006, 2020, Ora |          |             |             |                 |                                                                          |

| Field Name                  | Description                                                                                                    |
|-----------------------------|----------------------------------------------------------------------------------------------------|
| Search By<br>Structure Name | Enter the name of the account structure to search and view its details.<br>In case of no matching structures as per the search criteria provided is<br>available, then an image with the specific result and an option to create<br>new structure is provided on the screen. |
| Structure Id                | The unique id associated to each account structure.                                                                                                    |
| Structure Name              | This name of the account structure.                                                                                                    |

| Field Name          | Description                                                                                                    |
|---------------------|----------------------------------------------------------------------------------------------------|
| Туре                | The type of account structure.                                                                                                    |
|                     | The options are:                                                                                                    |
|                     | Sweep - Funds moved physically with in the account structure                                                                                                    |
|                     | <ul> <li>Pool - Notional movement of funds, the account balances are<br/>notionally consolidated and 'interest computations' carried out<br/>on such notional balances</li> </ul> |
|                     | <ul> <li>Hybrid – A structure is a combination of sweep and pool instructions.</li> </ul>                                                                                         |
| Start Date          | Start date of the date range within which the instruction has been setup                                                                                                    |
| End Date            | End date of the date range within which the instruction has been setup.                                                                                                    |
| Priority            | The priority of the account structure.                                                                                                    |
| Status              | The status of account structure.                                                                                                    |
|                     | The options are:                                                                                                    |
|                     | Active                                                                                                    |
|                     | Inactive                                                                                                    |
|                     | Paused                                                                                                    |
| The following field | ds appear on clicking the $ abla$ icon available on the screen.                                                                                                    |
| Status              | The status of the account structure by which the data is to be filtered.                                                                                                    |
|                     | The options are:                                                                                                    |
|                     | Active                                                                                                    |
|                     | Inactive                                                                                                    |
|                     | Paused                                                                                                    |
| Structure Type      | The type of the account structure by which the data is to be filtered.                                                                                                    |
|                     | The options are:                                                                                                    |
|                     | <ul> <li>Sweep - Funds moved physically between the parent and child<br/>account pairs.</li> </ul>                                                                                |
|                     | <ul> <li>Pool - Notional movement of funds, the account balances are<br/>notionally consolidated and 'interest computations' carried out<br/>on such notional balances</li> </ul> |
|                     | <ul> <li>Hybrid – A structure is a combination of sweep and pool<br/>instructions.</li> </ul>                                                                                     |

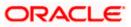

|    | Field Name                                      | Description                                                                                                    |
|----|-------------------------------------------------|----------------------------------------------------------------------------------------------------|
|    | Views                                           | The user can select the view type                                                                                                    |
|    |                                                 | Summarized                                                                                                    |
|    |                                                 | Detailed                                                                                                    |
|    |                                                 | Tabular                                                                                                    |
| 2. | OR<br>In the <b>Search</b> I<br>whose details y | k the structure card whose details you want to view.<br>By Structure Name field, enter the name of the specific account structure<br>you want to view.<br>coount Structure detail record appears. |

Click  $\nabla$  to refine and display the account structure based on account structure 'Status' and 'Type'. Click **Reset** to reset the refine criteria. OR

Click + to create a new Account Structure.

Click **Cancel** to cancel the operation and navigate back to the Dashboard.

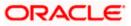

## 4.2 View Account Structure Details

User can view the structure details by clicking on a specific Account Structure Card. By default, the structure details are displayed in a tree format with the details of header/parent and child accounts linked with each other. The user can choose to change the view to table format, if required.

### How to reach here:

Toggle menu > Liquidity Management > Overview > Quick Links > Structure List > Click on Specific Card OR Toggle menu > Liquidity Management > Structure List > Click on Specific Card

## To search the specific account structure:

 In the Account Structure - Summary screen, enter the name of the specific account structure in the Search By Structure Name field. The specific Account Structure detail record appears.

## 4.2.1 <u>View Account Structure Details – Sweep Type</u>

The hierarchical relationship between the accounts is displayed on clicking on the specific 'Sweep Type Account Structure'. An option is provided to view the structure in tabular view or in tree view format.

|                                    |                                                                                                    | Maker   | r 🗸       | ATM/Branch                       | Englis                | sh $\sim$ |
|------------------------------------|----------------------------------------------------------------------------------------------------|---------|-----------|----------------------------------|-----------------------|-----------|
| ≡ Ip futura bank                   |                                                                                                    | Q       | $\bowtie$ | Welcome, Mack<br>Last login 12 M | Thoma:<br>ay 08:11 PM | s ~       |
| View Account Structure Details     |                                                                                                    |         |           |                                  |                       |           |
| STdny92djymo<br>struct 002   Sweep |                                                                                                    |         |           | જ                                |                       | 000       |
| Cancel Back                        | Jason Smith<br>Swings USD<br>Sweep Sweep<br>Jubin Doe<br>hybrid swings<br>xoccoccoccost 156 Internal<br>20.00 Priority 1 Savings<br>xoccoccoccost 174 Internal<br>£16,000.00 Priority 2 |         |           | _                                |                       |           |
|                                    |                                                                                                    |         |           |                                  |                       |           |
|                                    | Copyright © 2006, 2020, Oracle and/or its affiliates. All rights reserved.   Security Information   Terms and Con                                                                       | ditions |           |                                  |                       |           |

## View Account Structure Details – Tree View

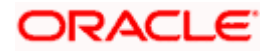

| Field Name                                  | Description                                                                                                    |  |  |  |
|---------------------------------------------|----------------------------------------------------------------------------------------------------|--|--|--|
| Account<br>Structure Name                   | he name of the account structure is displayed.                                                                                                    |  |  |  |
| Account<br>Structure ID                     | The structure ID of the structure is displayed.                                                                                                    |  |  |  |
| Account<br>Structure Type                   | <ul> <li>The type of the structure is displayed. This can be one of the following:</li> <li>Sweep - Funds moved physically between the parent and child account pairs.</li> <li>Pool - Notional movement of funds, the account balances are notionally consolidated and 'interest computations' carried out on such notional balances</li> <li>Hybrid – A structure is a combination of sweep and pool instructions.</li> </ul> |  |  |  |
| Information displa                          | yed on header account and each parent-child account card.                                                                                                    |  |  |  |
| Party Name                                  | The name of the party linked to the user's account.                                                                                                    |  |  |  |
| Account Name                                | Account name of the user.                                                                                                    |  |  |  |
| Account<br>Number and<br>Type               | <ul> <li>Account numbers of the user in masked format along with the type of account as,</li> <li>Internal (An account which is internal to the Bank)</li> <li>External (An account which is external to the Bank and linked for liquidity management)</li> </ul>                                                                                                    |  |  |  |
| Account<br>Balance                          | The available balance in the account.                                                                                                    |  |  |  |
| Priority                                    | Sweep priority set between the accounts is displayed for child accounts.                                                                                                    |  |  |  |
|                                             | Applicable only for sweep instructions.                                                                                                    |  |  |  |
| Link Between<br>Parent and Child<br>Account | A linkage between the two accounts (parent and child accounts) will be<br>shown along with the type of instructions (Sweep or Pool) set between two<br>accounts.                                                                                                    |  |  |  |
|                                             | Clicking on the link, will display the sweep/pool instructions set between two accounts.                                                                                                    |  |  |  |

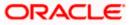

## View Account Structure Details – Tabular View

|                                    |                     |                               |                                       |                              |          | Maker 🗸    | ATM/Branch                           | English $\checkmark$ |
|------------------------------------|---------------------|-------------------------------|---------------------------------------|------------------------------|----------|------------|--------------------------------------|----------------------|
| ≡ I pfutura bank                   |                     |                               |                                       |                              |          | Q, 🗹       | Welcome, Mack T<br>Last login 12 May | homas 🗸              |
| View Account Structure             | Details             |                               |                                       |                              |          |            |                                      |                      |
| STdny92djymo<br>struct 002   Sweep |                     |                               |                                       |                              |          |            | જ                                    | ŝ                    |
| Party Name                         | Account Name        | Account Type                  | Account Number                        | Account Balance              | Priority | Linked Acc | ounts Instru                         | ctions               |
| XYZ Corp                           | Savings USD         | Internal                      | xxxxxxxxxx6232                        | \$0.00                       | -        | 2          | -                                    |                      |
| ABC Corp                           | hybrid savings      | Internal                      | xxxxxxxxxx1158                        | £0.00                        | 1        | 0          | View                                 |                      |
| XYZ Corp                           | Savings             | Internal                      | xxxxxxxxxx6174                        | £16,000.00                   | 2        | 0          | View                                 |                      |
|                                    |                     |                               |                                       |                              |          |            |                                      |                      |
| Cancel Back                        |                     |                               |                                       |                              |          |            |                                      |                      |
|                                    |                     |                               |                                       |                              |          |            |                                      |                      |
|                                    | Copyright © 2006, 2 | 020, Oracle and/or its affili | ates. All rights reserved.   Security | Information   Terms and Cond | itions   |            |                                      |                      |

| Field Name                | Description                                                                                                    |  |  |  |
|---------------------------|----------------------------------------------------------------------------------------------------|--|--|--|
| Account<br>Structure Name | The name of the account structure is displayed.                                                                                                    |  |  |  |
| Account<br>Structure ID   | he structure ID of the structure is displayed.                                                                                                    |  |  |  |
| Account                   | The type of the structure is displayed. The options are:                                                                                                    |  |  |  |
| Structure Type            | <ul> <li>Sweep - Funds moved physically between the parent and child account pairs.</li> </ul>                                                                                    |  |  |  |
|                           | <ul> <li>Pool - Notional movement of funds, the account balances are<br/>notionally consolidated and 'interest computations' carried out on<br/>such notional balances</li> </ul> |  |  |  |
|                           | <ul> <li>Hybrid – A structure is a combination of sweep and pool<br/>instructions.</li> </ul>                                                                                     |  |  |  |
| Information displa        | ayed in a table form.                                                                                                    |  |  |  |
| Party Name                | The name of the party linked to the user's account.                                                                                                    |  |  |  |
| Account Name              | Account name of the user.                                                                                                    |  |  |  |
| Account Type              | Type of account. This can be one of the following:                                                                                                    |  |  |  |
|                           | <ul> <li>Internal (An account which is internal to the Bank)</li> </ul>                                                                                                    |  |  |  |
|                           | <ul> <li>External (An account which is external to the Bank and<br/>linked for liquidity management)</li> </ul>                                                                   |  |  |  |

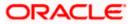

| Field Name         | Description                                                                                                    |
|--------------------|----------------------------------------------------------------------------------------------------|
| Account<br>Number  | Account number of the user in masked format.                                                                        |
| Account<br>Balance | The available balance in the account.                                                                               |
| Priority           | Sweep priority set between the accounts is displayed for child accounts.<br>Applicable only for sweep instructions. |
| Linked<br>Accounts | Number of child accounts linked to the header/parent account.                                                       |
| Instructions       | Link to view the sweep instructions set between each account pair.                                                  |

- In the tree view, which appears by default, or by clicking  $\mathcal{X}$ , you can do the following:
  - > Click to zoom–in the account structure image.
  - Click to zoom–out the account structure image.
  - > Click  $^{\textcircled{O}}$  to fit the account structure image to the screen.
  - Click the Sweep link available between parent and child account in an account structure in tree view. The View Account Structure Details - Instruction Details overlay appears.
- Click to view the account structure in the tabular format.
- Click to access more options, for example:
  - Click View Details to view the structure parameters. The View Account Structure Details Structure Parameters overlay screen appears.
  - > Click **Edit Structure** to edit the details of the account structure.
  - > Click **Execute Structure** to execute the account structure.
  - > Click **Pause Structure** to pause the account structure.
  - > Click **Download** to download the account structure.
- Click Cancel to cancel the operation, and navigate back to the Dashboard. OR

Click **Back** to navigate back to the previous screen.

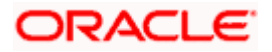

## View Account Structure Details – Sweep Type – Instruction Details

Following overlay screen is displayed to the user on accessing 'Sweep' link available between parent and child account in an account structure in tree view or Instruction-view link available in Account Structure – Tabular view. The sweep instructions set between an account pair along with the parent and child account information is shown on the screen.

### Instruction Details

Field Name

| E Ip futura bank                     |                                 | Instructions Details                                             | ×                                                                      |
|--------------------------------------|---------------------------------|------------------------------------------------------------------|------------------------------------------------------------------------|
|                                      |                                 |                                                                  | Specifications                                                         |
| ST10129<br>Sweep Branch date   Sweep |                                 | Jason Smith<br>Savings<br>x0000000006210 Internal<br>£120,400.00 | Instruction<br>Fixed Amount Model<br>Frequency<br>Daily Freq           |
|                                      | Morga<br>Savings                | Sweep                                                            | Sweep Priority<br>1<br>Sweep Direction<br>-<br>Reverse Sweep Frequency |
|                                      | £120,40                         | John Doe<br>Savings<br>xxxxxxxxxxxxxxxxxxxxxxxxxxxxxxxxxxxx      | -<br>Parameters                                                        |
|                                      | Morga                           |                                                                  | Fixed Amount<br>100<br>Maximum Deficit<br>-<br>Minimum Deficit         |
|                                      | Savings<br>x0000000<br>£39,600. |                                                                  | -                                                                      |
| Cancel Back                          |                                 |                                                                  |                                                                        |
|                                      |                                 |                                                                  |                                                                        |

| Description |
|-------------|
|-------------|

| Specifications |                                                                      |
|----------------|----------------------------------------------------------------------|
| Instruction    | Cash concentration method set between the account pair is displayed. |
| Frequency      | Frequency at which the sweep is executed is displayed.               |
| Sweep Priority | Sweep priority set between the account pair is displayed.            |

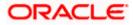

| Field Name                 | Description                                                                                                    |
|----------------------------|----------------------------------------------------------------------------------------------------|
| Sweep Direction            | Sweep direction set between the account pair is displayed.                                                       |
|                            | One Way - Credit balances are only swept out of the account                                                      |
|                            | <ul> <li>Two Way – Sweep in is also supported when the balance of the<br/>child account are overdrawn</li> </ul> |
| Reverse Sweep<br>Frequency | Reverse sweep priority set between the account pair is displayed.                                                |
| Parameters                 |                                                                                                    |
| Maximum                    | Maximum amount set for executing sweep is displayed.                                                             |
| Maximum Deficit            | Maximum deficit amount set for executing sweep is displayed.                                                     |
| Minimum                    | Minimum amount set for executing sweep is displayed.                                                             |
| Minimum Deficit            | Minimum deficit amount set for executing sweep is displayed.                                                     |
| Threshold<br>Amount        | The threshold amount for which the sweep is executed is displayed (if set)                                       |
| Multiple                   | The amount in multiples of which the sweep is executed is displayed.                                             |

1. Click  $\times$  to close the overlay displayed with Structure Parameters.

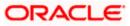

## 4.2.2 <u>View Account Structure Details – Pool Type</u>

The hierarchical relationship between the accounts are displayed on clicking on the specific 'Pool Type Account Structure'. An option is provided to view the structure in tabular view or in tree view format.

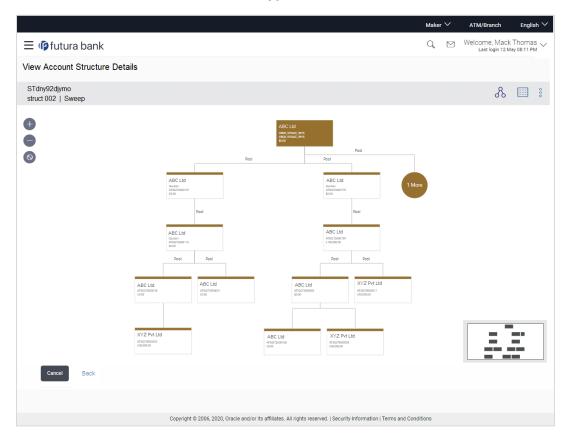

### View Account Structure Details - Pool Type - Tree View

| Field Name                | Description                                     |
|---------------------------|-------------------------------------------------|
| Account<br>Structure Name | The name of the account structure is displayed. |
| Account<br>Structure ID   | The structure ID of the structure is displayed. |

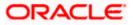

| Field Name                                  | Description                                                                                                    |  |  |  |  |  |
|---------------------------------------------|----------------------------------------------------------------------------------------------------|--|--|--|--|--|
| Account<br>Structure Type                   | The type of the structure is displayed.<br>The options are:                                                                                                    |  |  |  |  |  |
|                                             | <ul> <li>Sweep - Funds moved physically between the parent and child<br/>account pairs</li> </ul>                                                                                 |  |  |  |  |  |
|                                             | <ul> <li>Pool - notional movement of funds, the account balances are<br/>notionally consolidated and 'interest computations' carried out on<br/>such notional balances</li> </ul> |  |  |  |  |  |
|                                             | <ul> <li>Hybrid – A structure is a combination of sweep and pool<br/>instructions</li> </ul>                                                                                      |  |  |  |  |  |
| Information displa                          | yed on header account and each parent-child account card.                                                                                                    |  |  |  |  |  |
| Party Name                                  | The name of the party linked to the user's account.                                                                                                    |  |  |  |  |  |
| Account Name                                | Account name of the user.                                                                                                    |  |  |  |  |  |
| Account<br>Number and                       | Account numbers of the user in masked format along with the type of account as,                                                                                                   |  |  |  |  |  |
| Туре                                        | • Internal (An account which is internal to the Bank)                                                                                                    |  |  |  |  |  |
| Account<br>Balance                          | The available balance in the account.                                                                                                    |  |  |  |  |  |
| Link Between<br>Parent and Child<br>Account | A linkage between the two accounts (parent and child accounts) will be<br>I shown along with the type of instructions (Sweep or Pool) set between two<br>accounts.                |  |  |  |  |  |
|                                             | Clicking on the link, will display the sweep/pool instructions (Reallocation Method set in case of a Pool type of structure) set between two accounts.                            |  |  |  |  |  |

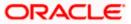

# View Account Structure Details – Pool Type - Tabular View

|                                    |                                |                                  |                                     |                          | Maker 🏏 🛛 A     | TM/Branch English 🗸                                |
|------------------------------------|--------------------------------|----------------------------------|-------------------------------------|--------------------------|-----------------|----------------------------------------------------|
| ≡ I ptutura bank                   |                                |                                  |                                     |                          | Q, 🗹 We         | Icome, Mack Thomas 🗸<br>Last login 12 May 08:11 PM |
| View Account Structure             | Details                        |                                  |                                     |                          |                 |                                                    |
| STdny92djymo<br>struct 002   Sweep |                                |                                  |                                     |                          |                 | & 📖 :                                              |
| Party Name                         | Account Name                   | Account Type                     | Account Number                      | Account Balance          | Linked Accounts | Instructions                                       |
| <ul> <li>XYZ Corp</li> </ul>       | OBDX_SYSACC_7757               | Internal                         | xxxxxxxxxx7757                      | BR00.00                  | 2               | -                                                  |
| ABC Corp                           | hybrid savings                 | Internal                         | xxxxxxxxxx1158                      | £0.00                    | 0               | View                                               |
| XYZ Corp                           | Savings                        | Internal                         | xxxxxxxxx6174                       | £16,000.00               | 0               | View                                               |
| Cancel Back                        |                                |                                  |                                     |                          |                 |                                                    |
|                                    | Copyright © 2006, 2020, Oracle | e and/or its affiliates. All rig | hts reserved.   Security Informatio | n   Terms and Conditions |                 |                                                    |

| Field Name                | Description                                                                                                    |  |  |  |  |  |  |  |
|---------------------------|----------------------------------------------------------------------------------------------------|--|--|--|--|--|--|--|
| Account<br>Structure Name | The name of the account structure is displayed.                                                                                                    |  |  |  |  |  |  |  |
| Account<br>Structure ID   | The structure ID of the structure is displayed.                                                                                                    |  |  |  |  |  |  |  |
| Account                   | The type of the structure is displayed.                                                                                                    |  |  |  |  |  |  |  |
| Structure Type            | The options are:                                                                                                    |  |  |  |  |  |  |  |
|                           | <ul> <li>Sweep - Funds moved physically between the parent and child<br/>account pairs</li> </ul>                                                                                 |  |  |  |  |  |  |  |
|                           | <ul> <li>Pool - Notional movement of funds, the account balances are<br/>notionally consolidated and 'interest computations' carried out on<br/>such notional balances</li> </ul> |  |  |  |  |  |  |  |
|                           | <ul> <li>Hybrid – A structure is a combination of sweep and pool<br/>instructions.</li> </ul>                                                                                     |  |  |  |  |  |  |  |
| Information displa        | ayed in a table form.                                                                                                    |  |  |  |  |  |  |  |
| Party Name                | The name of the party linked to the user's account.                                                                                                    |  |  |  |  |  |  |  |
| Account Name              | Account name of the user.                                                                                                    |  |  |  |  |  |  |  |
| Account Type              | Type of account as,                                                                                                    |  |  |  |  |  |  |  |
|                           | <ul> <li>Internal (An account which is internal to the Bank)</li> </ul>                                                                                                    |  |  |  |  |  |  |  |

| Field Name         | Description                                                         |
|--------------------|---------------------------------------------------------------------|
| Account<br>Number  | Account numbers of the user in masked format.                       |
| Account<br>Balance | The available balance in the account.                               |
| Linked<br>Accounts | Number of child accounts linked to the header/parent account.       |
| Instructions       | Link to view the reallocation method set between each account pair. |

- In the tree view, which appears by default, or by clicking  $\mathcal{R}$ , you can do the following:
  - > Click to zoom in the account structure image.
  - Click to zoom out the account structure image.
  - > Click  $^{\textcircled{O}}$  to fit the account structure image to the screen.
  - Click the Sweep link available between parent and child account in an account structure in tree view. The View Account Structure Details - Instruction Details overlay appears.
- Click to view the account structure in the tabular format.
- Click <sup>3</sup> to access more options, for example:
  - Click View Details to view the structure parameters. The View Account Structure Details Structure Parameters overlay screen appears.
  - > Click Edit Structure to edit the details of the account structure.
  - > Click **Execute Structure** to execute the account structure.
  - > Click **Pause Structure** to pause the account structure.
  - > Click **Download** to download the account structure.
- Click Cancel to cancel the operation, and navigate back to the Dashboard. OR

Click **Back** to navigate back to the previous screen.

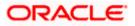

## View Account Structure Details – Pool Type – Reallocation Method

Following overlay screen is displayed to the user on accessing 'Pool' link available between parent and child account in an account structure in a tree format or clicking on 'Instructions – View' from tabular form. The reallocation instructions set between an account pair along with the parent and child account information is shown on the screen.

| Ξ I futura bank                    | _                                     |                              | Reallocation Method                                                                                                    | $\times$ |
|------------------------------------|---------------------------------------|------------------------------|----------------------------------------------------------------------------------------------------|----------|
| View Account Structure             |                                       |                              | Specification XYZ Corp Deditors Instance                                                                                    |          |
| ST10129<br>Sweep Branch date   Swe | еер                                   |                              | AT2 Corp     Reallocation Method       OBDX_SYSACC_7757     Central Distribution       xxxxxxxxxxxxxxxxxxxxxxxxxxxxxxxxxxxx |          |
| Party Name                         | Account Name                          | Account Type                 |                                                                                                    |          |
| A XYZ Corp                         | OBDX_SYSACC_7757                      | Internal                     | Pool                                                                                                    |          |
| XYZ Corp                           | hybrid savings                        | Internal                     |                                                                                                    |          |
| Jason Smith<br>Cancel Back         | Savings                               | Internal                     | XYZ Corp<br>hybrid savings<br>x0000000001158 Internal<br>£0.00 Priority 1                                                   |          |
| (                                  | Copyright © 2006, 2020, Oracle and/or | its affiliates. All rights r |                                                                                                    |          |

#### Field Name Description

#### Specifications

ReallocationReallocation method set at the parent and child account pair is displayed.Method

1. Click  $\times$  to close the overlay displayed with **Reallocation Details**.

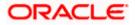

## 4.2.3 <u>View Account Structure Details – Hybrid Type</u>

The hierarchical relationship between the accounts are displayed on clicking on the specific 'Hybrid Type Account Structure'. An option is provided to view the structure in tabular view or in tree view format. The instructions set as sweep and pool between each account pair is depicted in different colors in a tree structure.

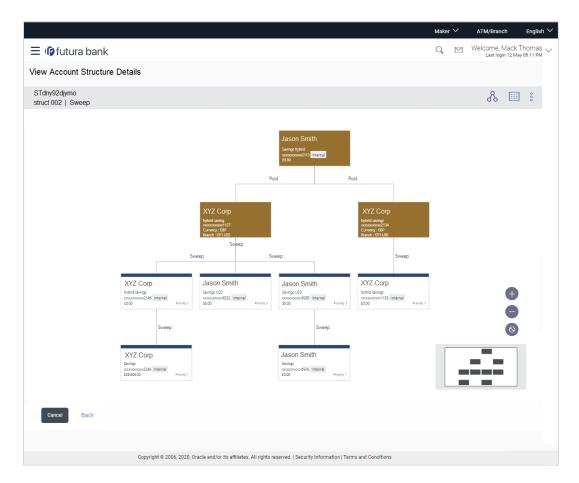

## View Account Structure Details – Hybrid Type - Tree View

| Field Name                | Description                                     |
|---------------------------|-------------------------------------------------|
| Account<br>Structure Name | The name of the account structure is displayed. |
| Account<br>Structure ID   | The structure ID of the structure is displayed. |

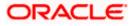

| Field Name                                  | Description                                                                                                    |  |  |  |  |  |
|---------------------------------------------|----------------------------------------------------------------------------------------------------|--|--|--|--|--|
| Account<br>Structure Type                   | The type of the structure is displayed.                                                                                                    |  |  |  |  |  |
|                                             | The options are:                                                                                                    |  |  |  |  |  |
|                                             | <ul> <li>Sweep - Funds moved physically between the parent and child<br/>account pairs</li> </ul>                                                                                                    |  |  |  |  |  |
|                                             | <ul> <li>Pool - Notional movement of funds, the account balances are<br/>notionally consolidated and 'interest computations' carried out on<br/>such notional balances</li> </ul>                                           |  |  |  |  |  |
|                                             | <ul> <li>Hybrid – A structure is a combination of sweep and pool<br/>instructions</li> </ul>                                                                                                    |  |  |  |  |  |
| Information display                         | yed on header account and each parent-child account card.                                                                                                    |  |  |  |  |  |
| Party Name                                  | The name of the party linked to the user's account.                                                                                                    |  |  |  |  |  |
| Account Name                                | Account name of the user.                                                                                                    |  |  |  |  |  |
| Account<br>Number and                       | Account numbers of the user in masked format along with the type of account as,                                                                                                    |  |  |  |  |  |
| Туре                                        | <ul> <li>Internal (An account which is internal to the Bank)</li> </ul>                                                                                                    |  |  |  |  |  |
|                                             | <ul> <li>External (An account which is external to the Bank and<br/>linked for liquidity management)</li> </ul>                                                                                                    |  |  |  |  |  |
| Account<br>Balance                          | The available balance in the account.                                                                                                    |  |  |  |  |  |
| Priority                                    | Sweep priority set between the accounts is displayed for child accounts.                                                                                                    |  |  |  |  |  |
|                                             | Applicable only for sweep instructions.                                                                                                    |  |  |  |  |  |
| Link Between<br>Parent and Child<br>Account | A linkage between the two accounts (parent and child accounts) will be<br>shown along with the type of instructions (Sweep or Pool) set between two<br>accounts.                                                            |  |  |  |  |  |
|                                             | Clicking on the link, will display the sweep/pool instructions (Reallocation<br>Method set in case of a Pool type of structure and Sweep instruction<br>details in case of sweep type of linkage) set between two accounts. |  |  |  |  |  |
|                                             | For more information on viewing sweep link details, refer View Account Structure Details – Sweep Type – Instruction Details section.                                                                                        |  |  |  |  |  |
|                                             | For more information on viewing pool link details, refer <b>View Account Structure Details – Pool Type – Reallocation Details</b> section.                                                                                  |  |  |  |  |  |

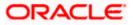

| ew Account Structu                 | re Details     |       |              |                |                 |          |                 |              |
|------------------------------------|----------------|-------|--------------|----------------|-----------------|----------|-----------------|--------------|
| STdny92djymo<br>struct 002   Sweep |                |       |              |                |                 |          |                 | & 🗉 🕯        |
| Party Name                         | Account Name   | Туре  | Account Type | Account Number | Account Balance | Priority | Linked Accounts | Instructions |
| <ul> <li>XYZ Corp</li> </ul>       | Savings hybrid | Pool  | Internal     | xxxxxxxxxx2113 | £0.00           | -        | 2               | -            |
| XYZ Corp                           | hybrid saving  | Pool  | Internal     | xxxxxxxxxx1127 | £0.00           | -        | 3               | View         |
| XYZ Corp                           | hybrid savings | Sweep | Internal     | xxxxxxxxx2146  | £0.00           | 1        | 1               | View         |
| ABC Corp                           | Savings USD    | Sweep | Internal     | xxxxxxxxxx6232 | \$0.00          | 2        | 0               | View         |
| ABC Corp                           | Savings USD    | Sweep | Internal     | xxxxxxxxxx6265 | \$0.00          | 3        | 1               | View         |
| XYZ Corp                           | hybrid savings | Pool  | Internal     | xxxxxxxxxx2134 | £0.00           | -        | 1               | View         |
| XYZ Corp                           | hybrid savings | Sweep | Internal     | xxxxxxxxxx1158 | £0.00           | 1        | 0               | View         |
|                                    |                |       |              |                |                 |          |                 |              |
| Cancel Back                        |                |       |              |                |                 |          |                 |              |

## View Account Structure Details – Hybrid Type - Tabular View

| Field Name                            | Description                                                                                                    |  |  |  |  |  |
|---------------------------------------|----------------------------------------------------------------------------------------------------|--|--|--|--|--|
| Account<br>Structure Name             | The name of the account structure is displayed.                                                                                                    |  |  |  |  |  |
| Account<br>Structure ID               | The structure ID of the structure is displayed.                                                                                                    |  |  |  |  |  |
| Account                               | The type of the structure is displayed.                                                                                                    |  |  |  |  |  |
| Structure Type                        | The options are:                                                                                                    |  |  |  |  |  |
|                                       | <ul> <li>Sweep - Funds moved physically between the parent and child<br/>account pairs</li> </ul>                                                                                 |  |  |  |  |  |
|                                       | <ul> <li>Pool - Notional movement of funds, the account balances are<br/>notionally consolidated and 'interest computations' carried out on<br/>such notional balances</li> </ul> |  |  |  |  |  |
|                                       | <ul> <li>Hybrid – A structure is a combination of sweep and pool<br/>instructions</li> </ul>                                                                                      |  |  |  |  |  |
| Information displayed in a table form |                                                                                                    |  |  |  |  |  |
| Party Name                            | The name of the party linked to the user's account.                                                                                                    |  |  |  |  |  |
| Account Name                          | Account name of the user.                                                                                                    |  |  |  |  |  |

| Field Name         | Description                                                                                                    |
|--------------------|----------------------------------------------------------------------------------------------------|
| Туре               | Type of the instructions (Sweep/Pool) set between two account pairs is displayed.                                   |
| Account Type       | Type of account as,                                                                                                 |
|                    | <ul> <li>Internal (An account which is internal to the bank)</li> </ul>                                             |
|                    | <ul> <li>External (An account which is external to the bank and<br/>linked for liquidity management)</li> </ul>     |
| Account<br>Number  | Account numbers of the user in masked format                                                                        |
| Account<br>Balance | The available balance in the account.                                                                               |
| Priority           | Sweep priority set between the accounts is displayed for child accounts.<br>Applicable only for sweep instructions. |
| Linked<br>Accounts | Number of child accounts linked to the header/parent account.                                                       |
| Instructions       | Link to view the reallocation method set between each account pair.                                                 |

- In the tree view, which appears by default, or by clicking  $\mathcal{R}$ , you can do the following:
  - > Click + to zoom in the account structure image.
  - Click to zoom out the account structure image.
  - > Click  $^{\textcircled{O}}$  to fit the account structure image to the screen.
  - Click the Sweep link available between parent and child account in an account structure in tree view. The View Account Structure Details - Instruction Details overlay appears.
- Click to view the account structure in the tabular format.
- Click <sup>8</sup> to access more options, for example:

.

- Click View Details to view the structure parameters. The View Account Structure Details Structure Parameters overlay screen appears.
- > Click **Edit Structure** to edit the details of the account structure.
- > Click **Execute Structure** to execute the account structure.
- Click **Pause Structure** to pause the account structure.
- Click **Download** to download the account structure.

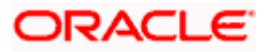

 Click Cancel to cancel the operation, and navigate back to the Dashboard. OR
 Click Back to navigate back to the previous screen.

### View Account Structure Details - Structure Parameters (Overlay)

Following screen is displayed to the user on accessing 'View Details' option available on 'View Account Structure Details' screen. The parameters set at the account structure level are shown on the screen.

| w Account St                    | ructure Details  |      |              |                 |            | OBDX Hybrid Demo                         |  |
|---------------------------------|------------------|------|--------------|-----------------|------------|------------------------------------------|--|
| ST30x5q0mg9s<br>OBDX Hybrid Dem | io   Hybrid      |      |              |                 |            | Structure Type<br>Hybrid                 |  |
| Party Name                      | Account Name     | Туре | Account Type | Account Number  | Account Ba | Structure Status<br>Active               |  |
| Jason Smith                     | OBDX_SYSACC_2298 | Pool | Internal     | xxxxxxxxxxx2298 |            | Start Date<br>09 Oct 2018                |  |
| Jason Smith                     | hybrid savings   | Pool | Internal     | xxxxxxxxxxx1158 |            | End Date<br>31 Oct 2018                  |  |
| Jason Smith                     | Saving Pause     | Pool | Internal     | xxxxxxxxxxx2099 |            | Interest Method<br>Interest              |  |
| Jason Smith                     | Savings          | Pool | Internal     | xxxxxxxxxx6174  | £16,0      | Structure Priority<br>1                  |  |
| Jason Smith                     | Savings USD      | Pool | Internal     | xxxxxxxxxxx6232 |            | Reallocation Method<br>Even Distribution |  |
| Jason Smith                     | Savings USD      | Pool | Internal     | xxxxxxxxxxx6276 |            |                                          |  |
| Cancel                          | Back             |      |              |                 |            |                                          |  |
|                                 |                  |      |              |                 |            |                                          |  |

| Field Name               | Description                                                                                                    |
|--------------------------|----------------------------------------------------------------------------------------------------|
| Structure<br>Description | The name of the account structure is displayed.                                                                                                    |
| Structure Type           | <ul> <li>The type of account structure is displayed.</li> <li>The options are: <ul> <li>Sweep - Funds moved physically between the parent and child account pairs</li> <li>Pool - Notional movement of funds, the account balances are notionally consolidated and 'interest computations' carried out on such notional balances</li> </ul> </li> </ul> |
|                          | <ul> <li>Hybrid – A structure is a combination of sweep and pool<br/>instructions</li> </ul>                                                                                                    |

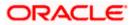

| Field Name             | Description                                                                                               |  |  |  |
|------------------------|----------------------------------------------------------------------------------------------------|--|--|--|
| Structure Status       | The status of account structure.                                                                          |  |  |  |
|                        | The options are:                                                                                          |  |  |  |
|                        | Active                                                                                                    |  |  |  |
|                        | Inactive                                                                                                  |  |  |  |
|                        | Paused                                                                                                    |  |  |  |
| Start Date             | Start date of the date range within which the instruction has been setup.                                 |  |  |  |
| End Date               | End date of the date range within which the instruction has been setup.                                   |  |  |  |
| Interest Method        | The method by which the interest is calculated.                                                           |  |  |  |
| Structure<br>Priority  | The priority of the account structure.                                                                    |  |  |  |
| Reallocation<br>Method | The method in which the interest is shared with the participating accounts with in the account structure. |  |  |  |

1. Click  $\times$  to close the overlay displayed with Structure Parameters.

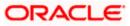

# 4.3 Create Account Structure

The Liquidity Management module enables the corporate customer to build their own account structures between the accounts available under primary Party ID also between the linked internal and external accounts which are enabled for liquidity management and are mapped to the user.

While building a structure, corporate user is expected to capture:

- Basic parameters of the structure
- Choose Accounts for mapping and specifying the hierarchies
- Linking of Accounts
- Check basic validations
- Set up instructions between each account pair

The left side of the screen displays the various steps of creating the account structure that gets enabled when the user reaches to that step.

### How to reach here:

Toggle menu > Liquidity Management > Overview > Quick Links > Create Structure OR Toggle menu > Liquidity Management > Create Structure OR Toggle menu > Liquidity Management > Structure List > Click + (Create New Structure)

#### To create an account structure:

1. Navigate to the Create Account Structure screen. OR

In the Account Structure - Summary page, click +. The Create Account Structure - Structure Parameters screen appears.

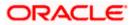

## 4.3.1 Create Account Structure - Structure Parameters

The first step of account structure creation involves defining the basic details of the account structure like structure description, structure type, start-end dates etc.

|       |                                                                           |                                                                                                    |                                                      |                                                                                                    | Make      | r 🗸       | ATM/Branch                        | English 🗸               |
|-------|---------------------------------------------------------------------------|----------------------------------------------------------------------------------------------------|------------------------------------------------------|----------------------------------------------------------------------------------------------------|-----------|-----------|-----------------------------------|-------------------------|
| ≡ @fu | ıtura bank                                                                |                                                                                                    |                                                      |                                                                                                    | Q         | $\bowtie$ | Welcome, Mack<br>Last login 12 Ma | Thomas 🗸<br>ay 08:11 PM |
| Crea  | ate Account Structure                                                     |                                                                                                    |                                                      |                                                                                                    |           |           |                                   |                         |
| Ĭ     | Structure Details<br>Choose Accounts<br>Link Accounts<br>Set instructions | Structure Parameters Structure Description Sweep Account Structure Start Date 09 Dec 2019 12:00 AM Interest Structure Priority 4 | <b>前</b>                                             | Structure Type<br>Sweep<br>End Date<br>08 Dec 2020 12:00 AM<br>Reallocation Method<br>Even Direct Distribution |           |           |                                   | ~                       |
|       |                                                                           | Default Instructions Details (                                                                                                   | D                                                    |                                                                                                    |           |           |                                   |                         |
|       |                                                                           | Reverse Frequency<br>Weekly                                                                                                    | ~                                                    | Default Frequency<br>Weekly                                                                                    |           |           |                                   | ~                       |
|       |                                                                           | Instruction Type<br>Zero Balance Model                                                                                           | ~                                                    |                                                                                                    |           |           |                                   |                         |
|       |                                                                           | Convict # 2006 2                                                                                                    | 020, Oracle and/or its affiliates. All rights reserv | ind   Society Information   Torma and G                                                                        | onditions |           |                                   |                         |
|       |                                                                           | Copyright @ 2000, 20                                                                                                    | 020, oracle and/or its anniates. An rights reserv    | red.   decarry mornation   terms and c                                                                         | onunulla  |           |                                   |                         |

### **Create Account Structure - Structure Parameters**

| Field Name               | Description                                                                                                    |
|--------------------------|----------------------------------------------------------------------------------------------------|
| Structure<br>Description | The name of the account structure that is to be created.                                                                                                    |
| Structure Type           | The type of account structure.<br>The options are:                                                                                                    |
|                          | <ul> <li>Sweep - Funds moved physically between the parent and child<br/>account pairs</li> </ul>                                                                                 |
|                          | <ul> <li>Pool - Notional movement of funds, the account balances are<br/>notionally consolidated and 'interest computations' carried out on<br/>such notional balances</li> </ul> |
|                          | <ul> <li>Hybrid - A structure is a combination of sweep and pool<br/>instructions</li> </ul>                                                                                      |

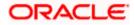

| Field Name             | Description                                                                                                    |
|------------------------|----------------------------------------------------------------------------------------------------|
| Start Date             | The date and time from which the account structure execution should take place.                                                                                                    |
| End Date               | The date and time till which the account structure execution should take place.                                                                                                    |
| Interest Method        | The method by which the interest is calculated.                                                                                                    |
|                        | The options are:                                                                                                    |
|                        | Advantage                                                                                                    |
|                        | Interest                                                                                                    |
|                        | Optimization                                                                                                    |
|                        | This field is enabled for selection if you select, <b>Pool</b> from the <b>Structure Type</b> list. Else will be defaulted to 'Interest' for Sweep' and 'Hybrid' structure types.                                                                                            |
| Reallocation<br>Method | The method in which the interest is shared with the participating accounts with in the account structure.                                                                                                    |
|                        | The options are:                                                                                                    |
|                        | <ul> <li>Absolute Pro-Data Distribution - Absolute balances of all<br/>accounts are considered and the interest is shared proportionally<br/>to all accounts.</li> </ul>                                                                                                    |
|                        | <ul> <li>Central Distribution - The interest arrived at is credited to one<br/>central account, which can be any one of the participating<br/>accounts or a separate account.</li> </ul>                                                                                     |
|                        | <ul> <li>Even Direct Distribution - Interest reward is evenly spread<br/>across all accounts with positive balances</li> </ul>                                                                                                    |
|                        | <ul> <li>Even Distribution - The interest is evenly distributed among the participating accounts.</li> </ul>                                                                                                    |
|                        | • Fair Share Distribution - If the interest is positive, it is distributed among the positive contributors in the ratio of their contribution and if the interest is negative, it is distributed among the negative contributors in the ratio of their contribution.         |
|                        | No Reallocation - No interest is paid back to the child accounts                                                                                                    |
|                        | <ul> <li>Reallocation with benefit - Interest is allocated back to the child<br/>account with the additional benefits of accumulation.</li> </ul>                                                                                                    |
|                        | <ul> <li>Reallocation without benefits - Interest is allocated back to child<br/>account but without the additional benefits of accumulation.</li> </ul>                                                                                                    |
|                        | • Reverse Fair Share Distribution - If the interest is positive, it is distributed among the negative contributors in the ratio of their contribution and if the interest is negative, it is distributed among the positive contributors in the ratio of their contribution. |

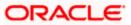

| Field Name            | Description                                                                                                    |
|-----------------------|----------------------------------------------------------------------------------------------------|
| Central Account       | The account in which the interest arrived is credited to one central account, which can be any one of the participating accounts or a separate account. |
|                       | This field appears if you select <b>Central Distribution</b> from the <b>Reallocation Method</b> list.                                                  |
| Structure<br>Priority | The priority of the account structure.                                                                                                    |

### **Default Instructions Details**

This section appears if you select Sweep or Hybrid from the Structure Type list.

(Information specified here is defaulted at each parent-child account pair whereas user can override and define a specific frequency for a specific pair of account as a part for instruction set up.)

| Reverse   | The reverse frequency at which the reverse sweep for account structure      |
|-----------|-----------------------------------------------------------------------------|
| Frequency | should be executed. The list displays all the frequencies maintained in the |
|           | core banking application.                                                   |

#### **Default** The default frequency at which the account structure should be executed.

**Frequency** The list displays all the frequencies maintained in the core banking application.

**Instruction Type** The instruction type that is to be applied to the structure.

The options are:

- Zero Balance Model
- Fixed Amount Model
- Collar Model
- Target Model Constant
- Target Model Fixed
- Threshold Model
- Range Based Model
- Cover Overdraft Model
- 2. In the **Structure Description** field, enter the name of the account structure.
- 3. From the **Structure Type** list, select the type of account structure.
- 4. From the Start Date and End Date list, select the appropriate date to set up the instruction.
- 5. From the **Interest Method** list, select the appropriate method for interest calculation, in case you have selected **Pool** option from the **Structure Type** list.
- 6. From the **Reallocation Method** list, select the appropriate reallocation method.

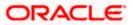

- a. If you have selected Central Distribution option: From the **Central Account** list, select the appropriate account.
- 7. In the **Structure Priority** field, enter the priority of the account structure.
- 8. In the Default Instructions Details section, select the Reverse Frequency and Default Frequency for the structure.
- 9. From the **Instruction Type** list, select the appropriate instruction type for **Sweep** or **Hybrid** Structure **Type**.
- 10. Click **Next**. A popup screen appears displaying the information that default instruction is applied to all the account pairs and user can modify the instructions for any account pair. OR

Click  $\ensuremath{\textbf{Cancel}}$  to cancel the operation, and navigate back to 'Dashboard'. OR

Click **Back** to navigate back to the previous screen.

11. Click **Yes** to continue. The Create Account Structure - Choose Account screen appears. OR

Click No, if you do not want to continue with account structure creation.

## 4.3.2 Create Account Structure - Choose Accounts

As a part of the second step, corporate user can filter the accounts within which the account structure needs to be built. All the accounts available under the primary party IDs and linked party ids (Internal and external accounts) and which are enabled for liquidity management and which are mapped to the user for Account Structure Creation are listed for selection.

|                                                                              |                                                                                                    | Make   | r 🗸 | ATM/Branch                        | English 🗡              |
|------------------------------------------------------------------------------|----------------------------------------------------------------------------------------------------|--------|-----|-----------------------------------|------------------------|
| 🗏 🕼 futura bank                                                              |                                                                                                    | Q      |     | Welcome, Mack<br>Last login 12 Ma | Thomas 🗸<br>y 08:11 PM |
| Create Account Structure                                                     |                                                                                                    |        |     |                                   |                        |
| Structure Details     Choose Accounts     Link Accounts     Set Instructions | Image: Additional and the state of the state of the |        |     |                                   |                        |
|                                                                              | Copyright © 2006, 2020, Oracle and/or its affiliates. All rights reserved.   Security Information   Terms and Cond                                                                                                    | itions |     |                                   |                        |

### **Create Account Structure - Choose Accounts**

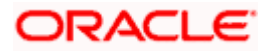

12. Click Add Accounts. The Create Account Structure - Add Accounts screen with the list of account to be chosen for structure creation appears. OR

Click Cancel to cancel the operation, and navigate back to 'Dashboard'. OR

Click **Back** to navigate back to the previous screen.

### **Create Account Structure - Add Accounts**

|                   | ture   | Sei  | arch By Party Name, A | Account Number, Bri | anch             |        |                 |                 |
|-------------------|--------|------|-----------------------|---------------------|------------------|--------|-----------------|-----------------|
|                   |        |      | Party Name            | Account Type        | Account Number   | Branch | Current Balance | Available Balan |
| Structure Details |        |      | XYZ Corp              | Internal            | xxxxxxxxxx0168   | AT3    | £30,000.00      | £30,000         |
| Choose Accounts   |        |      | XYZ Corp              | Internal            | xxxxxxxxxxx0146  | AT3    | £30,000.00      | £30,000.        |
| Link Accounts     |        |      | XYZ Corp              | Internal            | xxxxxxxxxx0157   | AT3    | £30,000.00      | £30,000         |
| Set Instructions  |        |      | XYZ Corp              | Internal            | xxxxxxxxxxxx0135 | AT3    | £30,000.00      | £30,000.        |
|                   |        | Pag  | e 1 of 1 (1-4 of 4 it | ems) <sub>K</sub> < | 1 > н            |        |                 |                 |
|                   | Cancel | Back |                       |                     |                  |        |                 |                 |
|                   | Cancer |      |                       |                     |                  |        |                 |                 |
|                   | Cancer |      |                       |                     |                  |        |                 |                 |

| Field Name        | Description                                                                |
|-------------------|----------------------------------------------------------------------------|
| Party Name        | The name of the party linked to the user's account.                        |
| Account Type      | Account type is displayed if internal or external.                         |
| Account<br>Number | Internal and External account numbers mapped to the user in masked format. |
| Branch            | This name of the bank branch of the user's account.                        |
| Current Balance   | The current balance in the account.                                        |

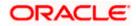

| Field Name           | Description                           |
|----------------------|---------------------------------------|
| Available<br>Balance | The available balance in the account. |

13. In **the Add Accounts** screen, **select** the accounts that you want to add in the structure. OR

In the **Search By party Name, Account Number** field, enter and search the specific account numbers that you want to add for structure creation.

14. Click **Add**. The selected **account** is added.

### **Create Account Structure - Added Accounts**

The following screen displays the filtered account list for creating structure. User can choose remove the accounts from the list or can add more accounts using 'Add Accounts' button.

| futura bank           |                 |                            |                                       |                        |                               |                | TM/Branch       | English      |
|-----------------------|-----------------|----------------------------|---------------------------------------|------------------------|-------------------------------|----------------|-----------------|--------------|
| Create Account Struct | ure             |                            |                                       |                        |                               | ~ _            | Last login 12 N | lay 08:11 PM |
| Structure Details     | Only chosen a   | ccounts will be avail      | able for creating structure           | e.                     |                               | (              | Add Accour      | ıt           |
| 2 Choose Accounts     | Party Name      | Account Type               | Account Number                        | Branch                 | Current Balance               | Available Bala | nce Action      |              |
| Link Accounts         | XYZ Corp        | Internal                   | xxxxxxxxxx0168                        | AT3                    | £30,000.00                    | £30,000        | .00 Remove      |              |
| Set Instructions      | XYZ Corp        | Internal                   | xxxxxxxxxx0146                        | AT3                    | £30,000.00                    | £30,000        | .00 Remove      |              |
| Sectifistructions     | XYZ Corp        | Internal                   | xxxxxxxxxx0157                        | AT3                    | £30,000.00                    | £30,000        | .00 Remove      |              |
|                       | Page 1 of 1 (1- | 3 of 3 items) K <          | 1 > ж                                 |                        |                               |                |                 |              |
|                       |                 |                            |                                       |                        |                               |                |                 |              |
|                       | Соруг           | ght © 2006, 2020, Oracle a | nd/or its affiliates. All rights rese | ved.   Security Inforr | mation   Terms and Conditions |                |                 |              |

15. Click Next. The Create Account Structure - Add Header Accounts screen appears. OR

Click Add Accounts to add more accounts.

OR

Click the **Remove** link against the added account, if you want to remove the account from the structure creation.

OR

Click Cancel to cancel the operation, and navigate back to 'Dashboard'.

OR

Click **Back** to navigate back to the previous screen.

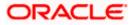

### **Create Account Structure - Add Header Account**

As a part of following step, user can select the header account in which the funds will concentrated. The filtered account list will appear on the screen. In case of a Sweep type of structure, user will be expected to select one of the real account from the chosen account list as header account.

| Create Account Structur | re                                            | Search | h By Party Name, J  | Account Number, Br | anch             |        |                 |               |
|-------------------------|-----------------------------------------------|--------|---------------------|--------------------|------------------|--------|-----------------|---------------|
| Create Account Structu  |                                               |        | Party Name          | Account Type       | Account Number   | Branch | Current Balance | Available Bal |
| Structure Details       | STMNT4EC3JDC<br>Sweep Account Structure   Swe | ۲      | XYZ Corp            | Internal           | xxxxxxxxxx0168   | AT3    | £30,000.00      | £30,00        |
| Choose Accounts         |                                               | 0      | XYZ Corp            | Internal           | хххххххххххх0146 | AT3    | £30,000.00      | £30,00        |
| 3 Link Accounts         |                                               |        | XYZ Corp            | Internal           | xxxxxxxxxx0157   | AT3    | £30,000.00      | £30,00        |
| O Set Instructions      |                                               | Page   | 1 of 1 (1-3 of 3 it | tems) K <          | 1 > ×            |        |                 |               |
|                         |                                               | Add    |                     |                    |                  |        |                 |               |
|                         |                                               |        | _                   |                    |                  |        |                 |               |
|                         |                                               |        |                     |                    |                  |        |                 |               |
|                         |                                               |        |                     |                    |                  |        |                 |               |
|                         |                                               |        |                     |                    |                  |        |                 |               |

16. In the Add Header Accounts screen, select the accounts that you want to add as a header. OR

In the **Search By party Name, Account Number** field, enter and search the specific account number that you want to add as a header.

17. Click Add. The selected account is added as a header account.

### **Create Account Structure - Create Header Account**

As a part of following step, user can create the notional header account in which the funds will concentrated. User is expected to select the bank branch and currency in which the notional header account to be added. This step will be displayed if the account structure you are creating is either 'Pool' or 'Hybrid'.

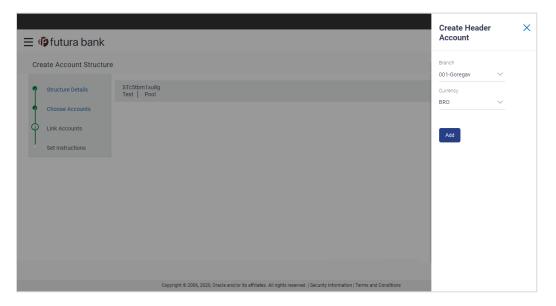

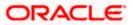

### **Field Description**

| Field Name | Description                                                                                      |
|------------|--------------------------------------------------------------------------------------------------|
| Branch     | Select the branch in which the notional header account to be opened.                             |
|            | All bank branches in which the notional account opening is permitted are listed for selection.   |
| Currency   | Select the currency in which the notional header account to be opened.                           |
|            | All permissible currencies in which the notional account can be opened are listed for selection. |
|            |                                                                                                  |

- 18. In the **Create Header Accounts** screen, select the **Branch** and the **Currency** to open the notional header account.
- 19. Click **Add**. The dummy account is added as a header account. (Notional Account will be created once the account structure creation request is saved).

### Add Header Account

|                                                                                                    | Maker 🗸 | ATM/Branch                       | English 🗡               |
|----------------------------------------------------------------------------------------------------|---------|----------------------------------|-------------------------|
| ≡ Iĝ futura bank                                                                                                    | Q 🗹     | Welcome, Mack<br>Last login 12 M | Thomas 🗸<br>ay 08:11 PM |
| Create Account Structure                                                                                                    |         |                                  |                         |
| <ul> <li>Structure Details</li> <li>Choose Accounts</li> <li>Link Accounts</li> <li>Set Instructions</li> </ul> Structure I Sweep Sweep Account Structure I Sweep Sweep Account Structure I Sweep |         | አ                                |                         |
| £30,000.00                                                                                                    |         |                                  |                         |
|                                                                                                    |         |                                  |                         |
|                                                                                                    |         |                                  | Ð                       |
|                                                                                                    |         |                                  | •                       |
|                                                                                                    |         |                                  | 0                       |
|                                                                                                    |         |                                  |                         |
| Validate Next Cancel Back                                                                                                    |         |                                  |                         |
|                                                                                                    |         |                                  |                         |
| Copyright © 2006, 2020, Oracle and/or its affiliates. All rights reserved.   Security Information   Terms and Conditio                                                                            | ns      |                                  |                         |

20. Click and then Link on the Account Header card. The Create Account Structure - Link Accounts screen appears. OR

Click **Remove**. A Remove pop appears confirming the removal of accounts. Click **OK**, if you want to remove the added header and child accounts. OR

Click **Cancel** to cancel the removing process.

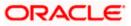

# 4.3.3 Create Account Structure - Choose Accounts - Link Accounts

Once the header account is selected, you can further link the child accounts. You can pick and choose the accounts to be linked to the selected header/parent account. The filtered account list will appear for linking the accounts.

| = Blatana karda                      | Link A    | Accounts            |                   |              |                |        |                 | ×                 |
|--------------------------------------|-----------|---------------------|-------------------|--------------|----------------|--------|-----------------|-------------------|
| ≡ Ip futura bank                     | Search By | y Party Name, Accou | int Number, Branc | h            |                |        |                 | Q                 |
| Create Account Structure             |           | Priority            | Party Name        | Account Type | Account Number | Branch | Current Balance | Available Balance |
| Structure Details STMNT4<br>Sweep Ad |           | 3                   | XYZ Corp          | Internal     | xxxxxxxxxx0168 | AT3    | £30,000.00      | £30,000.00        |
| Choose Accounts                      | ✓         | 3                   | XYZ Corp          | Internal     | xxxxxxxxxx0146 | AT3    | £30,000.00      | £30,000.00        |
| 3 Link Accounts                      | ✓         | 2                   | XYZ Corp          | Internal     | xxxxxxxxxx0157 | AT3    | £30,000.00      | £30,000.00        |
| Set Instructions                     | ~         | 2                   | XYZ Corp          | Internal     | xxxxxxxxxx0135 | AT3    | £30,000.00      | £30,000.00        |
| Validate                             | Page 1 o  | f1 (1-4 of 4 items) | κ < 1             | к <          |                |        |                 |                   |
| Copyright © 2000                     | 20:       |                     |                   |              |                |        |                 |                   |

| Field Name        | Description                                                                        |
|-------------------|------------------------------------------------------------------------------------|
| Priority          | The priority in which the child accounts are to be linked to the parent account.   |
|                   | This field will be shown, only in case of the sweep instructions are being set up. |
| Party Name        | The name of the party linked to the user's account.                                |
| Account Type      | Account type is displayed if internal or external.                                 |
| Account<br>Number | Account numbers of the user in masked format.                                      |
| Branch            | This name of the bank branch of the user's account.                                |
| Current Balance   | The current balance in the account.                                                |

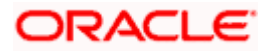

| Field Name           | Description                           |
|----------------------|---------------------------------------|
| Available<br>Balance | The available balance in the account. |

- 21. In the Priority field, enter the value against each account to define the priority to be linked
- 22. Select the accounts that you want to link to the header account. OR

In the **Search By party Name, Account Number** field, enter and search the specific account numbers that you want to link to the header account.

23. Click Link. The selected account is linked.

### **Create Account Structure - Choose Accounts - Validate**

After creating a structure, you will have to validate the structure. Once the validation is successful, you can set up the instructions and reallocation method for each account pair.

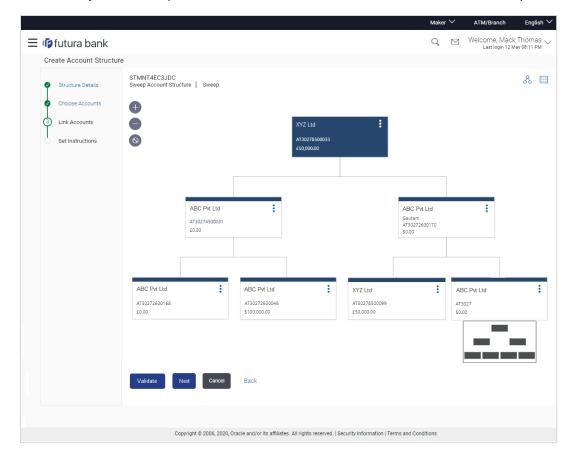

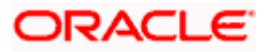

24. Click Validate. The success message appears on the screen.

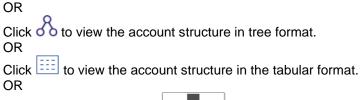

Click the Panning Window to move the structure with in the screen.

OR

Click **Cancel** to cancel the operation, and navigate back to 'Dashboard'.

OR

Click **Back** to navigate back to the previous screen.

25. Click **Next**. The **Create Account Structure – Link Accounts** screen appears with a pop up message to set the instructions between the account pair

### **Create Account Structure – Link Accounts**

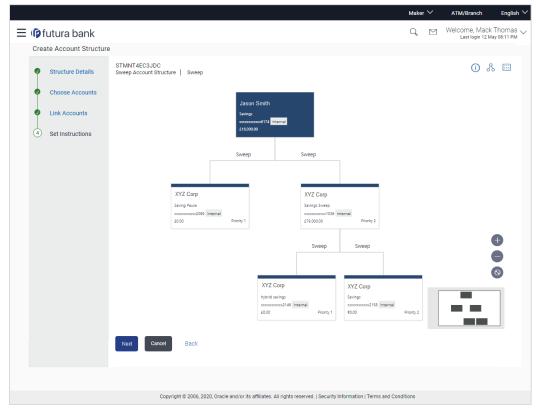

26. If you have selected Sweep option from the Structure Type list:

a. Click the link available between parent and child account in the sweep account structure. The **Create Account Structure – Instruction Details** screen appears.

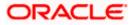

# 4.3.4 Create Account Structure – Instruction Details / Reallocation Method

The sweep instructions set between an account pair along with the parent and child account information is displayed on the screen.

| ≡ ( <b>p</b> futura bank | _                                       | _                                     | Instructions De                                                                       | tails |                                                                                                    | × |
|--------------------------|-----------------------------------------|---------------------------------------|---------------------------------------------------------------------------------------|-------|----------------------------------------------------------------------------------------------------|---|
| Create Account Structure |                                         |                                       |                                                                                       |       |                                                                                                    |   |
| Create Account Structure | STng0rl4lhj4<br>Account Structure Sweep | Sweep                                 | Jason Smith<br>Swings USD<br>30.00 Smith<br>So.00 Smith<br>Savings USD<br>20.00 Smith | Sweep | Specifications Instruction Collar Model Frequency Daily Freq Sweep Direction One Way V Reverse Sweep Frequency Daily Freq Parameters Collar Amount 4 Maximum Deficit 5 Minimum Deficit 1 Threshold Amount 2 | ~ |
|                          | Сору                                    | right © 2006, 2020, Oracle and/or its |                                                                                       |       |                                                                                                    |   |

Field Name Description

### **Specifications**

| Instruction     | Specify the cash concentration method set between the account pair. Value defined as a part of 1 <sup>st</sup> step will be shown in an editable form.              |
|-----------------|----------------------------------------------------------------------------------------------------|
| Frequency       | Specify frequency at which the sweep is to be executed.<br>Value defined as a part of 1 <sup>st</sup> step will be shown in an editable form.                       |
| Sweep Direction | <ul><li>Select the sweep direction between the account pair.</li><li>The options are:</li><li>One Way - Credit balances are only swept out of the account</li></ul> |
|                 | <ul> <li>Two Way – Sweep in is also supported when the balance of the child account are overdrawn</li> </ul>                                                        |

ORACLE

| Field Name                 | Description                                                                                                    |
|----------------------------|----------------------------------------------------------------------------------------------------|
| Reverse Sweep<br>Frequency | Specify the reverse sweep priority between the account pair. Value defined as a part of 1 <sup>st</sup> step will be shown in an editable form. |
| Parameters                 |                                                                                                    |
| Collar Amount              | The collar amount set for executing sweep is displayed.                                                                                         |
|                            | This field appears for if you have selected <b>Collar Model</b> from <b>Instruction</b><br><b>Type</b> list.                                    |
|                            | Value set at the Core Banking Application is displayed in an editable form.                                                                     |
| Maximum                    | Enter the maximum amount for executing sweep.                                                                                                   |
|                            | Value set at the Core Banking Application is displayed in an editable form.                                                                     |
| Maximum Deficit            | Enter the maximum deficit amount for executing sweep.                                                                                           |
|                            | Value set at the Core Banking Application is displayed in an editable form.                                                                     |
| Minimum                    | Enter the minimum amount for executing sweep.                                                                                                   |
|                            | Value set at the Core Banking Application is displayed in an editable form.                                                                     |
| Minimum Deficit            | Enter the minimum deficit amount for executing sweep.                                                                                           |
|                            | Value set at the Core Banking Application is displayed in an editable form.                                                                     |
| Threshold                  | Enter the threshold amount for which the sweep is to be executed.                                                                               |
| Amount                     | Value set at the Core Banking Application is displayed in an editable form.                                                                     |
| Multiple                   | Enter the amount in multiples of which the sweep is to be executed.                                                                             |
|                            | Value set at the Core Banking Application is displayed in an editable form.                                                                     |

27. In the Instruction Details overlay screen, do the following:

- a. From the Instruction list, select the appropriate option.
- b. From the **Frequency** list, select the appropriate frequency.
- c. From the **Sweep Direction** list, select the appropriate option.
- d. From the Reverse Sweep Frequency list, select the appropriate option.
- e. In the **Collar Amount** field, enter the value for collar amount, if you have selected **Collar Model** from **Instruction Type** list.
- f. In the **Maximum** field, enter the value.
- g. In the Maximum Deficit field, enter the value for deficit.
- h. In the Minimum field, enter the value, if required.
- i. In the **Minimum Deficit** field, enter the value for deficit.

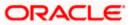

- j. Click  $\times$  to close the overlay displayed.
- 28. If you have selected **Pool** option from the **Structure Type** list:
  - a. Click the link available between parent and child account in the pool account structure. The **Create Account Structure – Reallocation Method** screen appears.
  - b. From the Reallocation Method list, select the appropriate option.
  - c. Click Update.

### **Reallocation Method**

| ≡ I ptutura banl                   | ĸ                                                   | Reallocation Method                                                   | ×           |
|------------------------------------|-----------------------------------------------------|-----------------------------------------------------------------------|-------------|
| Create Account Structur            | e<br>STn75snaeygo<br>Account Structure Sweep   Pool | XYZ Corp<br>hybrid savings<br>xxxxxxxxxx158 Internal<br>60.00         | tribution 🗸 |
| Link Accounts     Set Instructions |                                                     | Pool<br>Jason Smith<br>Swings<br>xxxxxxxxxxxxxxxxxxxxxxxxxxxxxxxxxxxx |             |
|                                    | Next Cancel Back                                    | \$5.00                                                                |             |

### Field Name Description

#### **Specifications**

**Reallocation** Reallocation method set at the parent and child account pair is displayed. **Method** 

**Note**: In case of Hybrid type of account structure, user has to set both Instruction Details and reallocation Method.

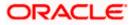

29. Click Next.

The **Create Account Structure - Review** screen appears with instruction details. Verify the details, and click **Confirm**.

OR

Click the <u>View Account Structure</u> link to view the created structure details. The Structure Details overlay appears.

OR

Click **Cancel** to navigate to **Dashboard** Screen. OR

Click **Back** to navigate back to the previous screen.

30. The success message appears along with the transaction reference number, status and structure details.

Click **Go To Dashboard** to go to **Dashboard** screen. OR Click <u>**Overview**</u> to go to the liquidity management dashboard. OR Click <u>List Structure</u> to view the complete list of account structures. OR Click **Download Structure Details** to download the created structure.

# 4.4 Edit Account Structures

OBDX enables the corporate user to edit the account structure details. A user can add or remove the linked accounts and also can change the instructions set between an account pair. The account structure details are displayed in an editable mode. In case any new accounts are added in the structure, the user is expected to provide the linkage and provide the instructions between child and parent account.

### How to reach here:

Toggle menu > Liquidity Management > Overview > Structure List > View Account Structure Details > Edit Structure OR Toggle menu > Liquidity Management > Structure List > View Account Structure Details > Edit Structure

### To edit an account structure:

- 1. In the **Account Structure** page, click the **Account Structure** card, of which you want to edit the details. The **View Account Structure Details** screen appears.
- 2. Click <sup>8</sup> and then **Edit Structure** to edit the details of the account structure. The **Structure Parameters** screen appears in the editable form.

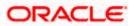

### Edit Account Structure - Structure Parameters

Account structure parameters, linkage between the accounts, instructions will be shown editable form. User can choose to edit the structure level information, can add new accounts and linkage or remove the existing account linkage. Also user can edit the instructions set up for each account pair.

|   |                                                                              |                                                                                                    |                                                            |                                                                                                    | Maker ≻ | ATM/Branch                    | English 🗡                  |
|---|------------------------------------------------------------------------------|----------------------------------------------------------------------------------------------------|------------------------------------------------------------|----------------------------------------------------------------------------------------------------|---------|-------------------------------|----------------------------|
| ≡ | 🕼 futura bank                                                                |                                                                                                    |                                                            |                                                                                                    | Q (     | Welcome, Mac<br>Last login 12 | k Thomas 🗸<br>May 08:11 PM |
|   | Edit Account Structure                                                       |                                                                                                    |                                                            |                                                                                                    |         |                               |                            |
|   | Structure Details     Choose Accounts     Link Accounts     Set Instructions | Structure Parameters Structure Description Sweep OT1 Start Date 27 Nov 2018 12:00 AM Interest Method Interest Structure Priority 99 Default Instructions Details ① |                                                            | Structure Type<br>Sweep<br>End Date<br><b>30 Nov 2018 12:00 AM</b><br>Reallocation Method<br><i>Please Select</i> | ŧ       | ð.<br>                        |                            |
|   |                                                                              | Reverse Frequency<br>daily999<br>Instruction Type<br>Zero Balance Model<br>Next Cancel Back                                                                        | ~                                                          | Default Frequency<br>daily999                                                                                     |         | ~                             |                            |
|   |                                                                              | Copyright © 2006, 2020, 0                                                                                                    | Dracle and/or its affiliates. All rights reserved.   Secur | rity Information   Terms and Condit                                                                               | tions   |                               |                            |

| Field Name               | Description                                                                                                    |
|--------------------------|----------------------------------------------------------------------------------------------------|
| Structure<br>Description | The name of the account structure will be shown in an editable mode.                                                                                                    |
| Structure Type           | The type of account structure will be shown, no modification will be allowed.                                                                                                    |
|                          | The options are:                                                                                                    |
|                          | <ul> <li>Sweep - Funds moved physically between the parent and child account pairs.</li> </ul>                                                                                    |
|                          | <ul> <li>Pool - Notional movement of funds, the account balances are<br/>notionally consolidated and 'interest computations' carried out on<br/>such notional balances</li> </ul> |
|                          | <ul> <li>Hybrid - A structure is a combination of sweep and pool instructions.</li> </ul>                                                                                         |

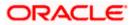

| Field Name             | Description                                                                                                    |  |  |  |  |
|------------------------|----------------------------------------------------------------------------------------------------|--|--|--|--|
| Start Date             | The date from which the account structure execution should take place.                                                                                                    |  |  |  |  |
|                        | If the date and time is of future, then the information will be shown in an editable format.                                                                                                    |  |  |  |  |
| End Date               | The date till which the account structure execution should take place.                                                                                                    |  |  |  |  |
|                        | If the date and time is of future, then the information will be shown editable format.                                                                                                    |  |  |  |  |
| Interest Method        | The method by which the interest is calculated.                                                                                                    |  |  |  |  |
|                        | The options are:                                                                                                    |  |  |  |  |
|                        | Advantage                                                                                                    |  |  |  |  |
|                        | Interest                                                                                                    |  |  |  |  |
|                        | Optimization                                                                                                    |  |  |  |  |
|                        | This field is displayed if structure type is <b>Pool</b> . Else will be defaulted t<br>'Interest' for Sweep' and 'Hybrid' structure types.                                                                                                    |  |  |  |  |
| Reallocation<br>Method | The method in which the interest is shared with the participating account with in the account structure.                                                                                                    |  |  |  |  |
|                        | The options are:                                                                                                    |  |  |  |  |
|                        | <ul> <li>Absolute Pro-Data Distribution - Absolute balances of all<br/>accounts are considered and the interest is shared proportionall<br/>to all accounts.</li> </ul>                                                                                                    |  |  |  |  |
|                        | <ul> <li>Central Distribution - The interest arrived at is credited to one<br/>central account, which can be any one of the participating<br/>accounts or a separate account.</li> </ul>                                                                                                    |  |  |  |  |
|                        | <ul> <li>Even Direct Distribution - Interest reward is evenly spread<br/>across all accounts with positive balances</li> </ul>                                                                                                    |  |  |  |  |
|                        | <ul> <li>Even Distribution - The interest is evenly distributed among the<br/>participating accounts.</li> </ul>                                                                                                    |  |  |  |  |
|                        | <ul> <li>Fair Share Distribution - If the interest is positive, it is distributed<br/>among the positive contributors in the ratio of their contribution<br/>and if the interest is negative, it is distributed among the<br/>negative contributors in the ratio of their contribution.</li> </ul>         |  |  |  |  |
|                        | No Reallocation - No interest is paid back to the child accounts                                                                                                    |  |  |  |  |
|                        | <ul> <li>Reallocation with benefit - Interest is allocated back to the child<br/>account with the additional benefits of accumulation.</li> </ul>                                                                                                    |  |  |  |  |
|                        | <ul> <li>Reallocation without benefits - Interest is allocated back to child<br/>account but without the additional benefits of accumulation.</li> </ul>                                                                                                    |  |  |  |  |
|                        | <ul> <li>Reverse Fair Share Distribution - If the interest is positive, it is<br/>distributed among the negative contributors in the ratio of their<br/>contribution and if the interest is negative, it is distributed among<br/>the positive contributors in the ratio of their contribution.</li> </ul> |  |  |  |  |

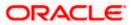

| Field Name                                                                                                    | Description                                                                                            |  |  |  |  |  |  |  |
|----------------------------------------------------------------------------------------------------|----------------------------------------------------------------------------------------------------|--|--|--|--|--|--|--|
|                                                                                                    | The information will be shown in an editable form.                                                     |  |  |  |  |  |  |  |
| <b>Central Account</b> The account in which the interest arrived is credited to one cent account, which can be any one of the participating accounts or a separa account. |                                                                                                    |  |  |  |  |  |  |  |
|                                                                                                    | This field appears if you select <b>Central Distribution</b> from the <b>Reallocation Method</b> list. |  |  |  |  |  |  |  |
|                                                                                                    | The information will be displayed in an editable form.                                                 |  |  |  |  |  |  |  |
| Structure<br>Priority                                                                                                    | The priority of the account structure.<br>The information will be displayed in an editable form.       |  |  |  |  |  |  |  |

### **Default Instructions Details**

This section appears when the structure type is selected as Sweep or Hybrid.

(Information specified here is defaulted at each parent-child account pair whereas user can override and define a specific frequency for a specific pair of account as a part for instruction set up.)

| Reverse<br>Frequency | The reverse frequency at which the reverse sweep for account structure should be executed. The list displays all the frequencies maintained in the core banking application. |  |  |  |  |  |  |
|----------------------|----------------------------------------------------------------------------------------------------|--|--|--|--|--|--|
| Default<br>Frequency | The default frequency at which the account structure should be executed.<br>The list displays all the frequencies maintained in the core banking<br>application.             |  |  |  |  |  |  |
| Instruction Type     | The instruction type that is to be applied to the structure.                                                                                                    |  |  |  |  |  |  |
|                      | The options are:                                                                                                    |  |  |  |  |  |  |
|                      | Zero Balance Model                                                                                                    |  |  |  |  |  |  |
|                      | Fixed Amount Model                                                                                                    |  |  |  |  |  |  |
|                      | Collar Model                                                                                                    |  |  |  |  |  |  |
|                      | Target Model - Constant                                                                                                    |  |  |  |  |  |  |
|                      | Target Model - Fixed                                                                                                    |  |  |  |  |  |  |
|                      | Threshold Model                                                                                                    |  |  |  |  |  |  |
|                      | Range Based Model                                                                                                    |  |  |  |  |  |  |

Cover Overdraft Model

This field appears if you select Sweep or Hybrid from the Structure Type list.

- 3. In the Structure Description field, edit the name of the account structure, if required.
- 4. From the **Start Date** and **End Date** list, select the appropriate date to set up the instruction, if required.
- 5. From the **Reallocation Method** list, select the appropriate reallocation method, if required.

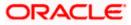

- 6. In the Structure Priority field, edit the priority of the account structure, if required.
- 7. In the **Default Instructions Details** section, select the Reverse Frequency and Default Frequency for the structure, if required.
- 8. From the **Instruction Type** list, select the appropriate instruction type for **Sweep** or **Hybrid Structure Type**, if required.
- Click Next. The Edit Account Structure Choose Accounts screen appears OR Click Cancel to cancel the operation, and navigate back to 'Dashboard'. OR Click Back to navigate back to the previous screen.

Note: The field Structure Type and Interest Method cannot be edited.

| Edit Account | Structure - | Choose | Accounts |
|--------------|-------------|--------|----------|
|--------------|-------------|--------|----------|

| Edit Account Structure                                                       |                                                         |                                      |                                                                                                    |                                   |                                                           | Q M Welco                                                   | M/Branch Eng<br>ome, Mack Thom<br>Last login 12 May 08:11 |
|------------------------------------------------------------------------------|---------------------------------------------------------|--------------------------------------|----------------------------------------------------------------------------------------------------|-----------------------------------|-----------------------------------------------------------|-------------------------------------------------------------|-----------------------------------------------------------|
| Structure Details     Choose Accounts     Link Accounts     Set Instructions | Party Name<br>Jason Smith<br>Jason Smith<br>Jason Smith | Account Type<br>Internal<br>Internal | able for creating structure<br>Account Number<br>xxxxxxxxxxxxxxxx1168<br>xxxxxxxxxxxxx1146<br>xxxxxxxxxxxxx1146 | e.<br>Branch<br>AT3<br>AT3<br>AT3 | Current Balance<br>£30,000.00<br>£30,000.00<br>£30,000.00 | Available Balance<br>£30,000.00<br>£30,000.00<br>£30,000.00 | ) Remove                                                  |
|                                                                              | Page 1 of 1 (1-3                                        | ancel Back                           | 1 > x                                                                                                    |                                   |                                                           |                                                             |                                                           |
|                                                                              | c                                                       | opyright © 2006, 2020, Or            | acle and/or its affiliates. All rights                                                                          | reserved.   Security              | Information   Terms and Cond                              | itions                                                      |                                                           |

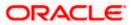

 Click Add Accounts. The Edit Account Structure - Add Accounts screen with the list of account to be chosen for adding in the structure appears. OR

Click the **<u>Remove</u>** link to remove the added account.

### **Edit Account Structure - Add Accounts**

| Edit Account Structure |                   | Search B | By Party Name, A | Account Number, Bra | anch            |        |                 |              |  |
|------------------------|-------------------|----------|------------------|---------------------|-----------------|--------|-----------------|--------------|--|
|                        | Only chosen accou |          | Party Name       | Account Type        | Account Number  | Branch | Current Balance | Available Ba |  |
| Structure Details      | -                 |          | MYN.             | Internal            | xxxxxxxxxx0168  | AT3    | £30,000.00      | £30,0        |  |
| 2 Choose Accounts      | Party Name        | ✓        | MYN.             | Internal            | xxxxxxxxx0146   | AT3    | £30,000.00      | £30,0        |  |
| Link Accounts          | Jason Smith       |          | MYN              | Internal            | xxxxxxxxxxx0157 | AT3    | £30,000.00      | £30,0        |  |
| Set Instructions       | XYZ Corp          |          | MYN'             | Internal            | xxxxxxxxxx0135  | AT3    | £30,000.00      | £30,0        |  |
|                        | Novt              | Add      |                  |                     |                 |        |                 |              |  |
|                        | Next Can          |          |                  |                     |                 |        |                 |              |  |

### **Field Description**

| Field Name        | Description                                         |
|-------------------|-----------------------------------------------------|
| Party Name        | The name of the party linked to the user's account. |
| Account Type      | Account type is displayed if internal or external.  |
| Account Number    | Account numbers of the user in masked format.       |
| Branch            | This name of the bank branch of the user's account. |
| Current Balance   | The current balance in the account.                 |
| Available Balance | The available balance in the account.               |

11. In the Add Accounts screen, select the accounts that you want to add in the structure. OR

In the **Search By party Name, Account Number** field, enter and search the specific account numbers that you want to add for structure creation.

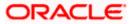

12. Click Add. The selected account is added.

13. Click Next. The Edit Account Structure – Choose Accounts - Validate screen appears.

|                                                                                                    | Maker 🔪 | <ul> <li>ATM/Brand</li> </ul> | ch English 🗸                        |
|----------------------------------------------------------------------------------------------------|---------|-------------------------------|-------------------------------------|
| ≡ Ip futura bank                                                                                                    | QI      | Welcome, 1<br>Last logi       | Mack Thomas 🗸<br>in 12 May 08:11 PM |
| Edit Account Structure                                                                                               |         |                               |                                     |
| Structure Details<br>Choose Accounts<br>Link Accounts<br>Set instructions                                            | -       | ⊕<br>⊗                        | 8                                   |
|                                                                                                    |         |                               |                                     |
| Copyright © 2006, 2020, Oracle and/or its affiliates. All rights reserved.   Security Information   Terms and Condit | tions   |                               |                                     |

Edit Account Structure - Choose Accounts - Validate

14. Click and then Link on the Account Header card. The Link Accounts screen appears. OR

Click Remove if you want to remove the account from the structure.

15. Select the accounts that you want to link to the header account. OR

In the **Search By party Name, Account Number** field, enter and search the specific account numbers that you want to link to the header account.

16. Click Link. The selected account is linked.

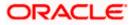

17. Click **Validate**. The success message appears on the screen.

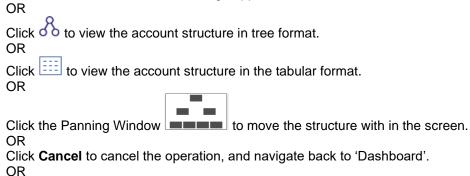

Click **Back** to navigate back to the previous screen.

18. Click **Next**. The **Edit Account Structure – Link Accounts** screen appears.

### Edit Account Structure – Link Accounts

|   |                                                                              |                                                                                                    | Maker 🗸   | ATM/Branch                       | English 🗡                  |
|---|------------------------------------------------------------------------------|----------------------------------------------------------------------------------------------------|-----------|----------------------------------|----------------------------|
| ≡ | 🕼 futura bank                                                                |                                                                                                    | Q, M      | Welcome, Mack<br>Last login 12 N | K Thomas V<br>May 08:11 PM |
|   | Edit Account Structure                                                       |                                                                                                    |           |                                  |                            |
|   | Structure Details     Choose Accounts     Link Accounts     Set Instructions | STMNT4EC3JDC<br>Sweep Account Structure   Sweep<br>Jason Smith +<br>Swing Pause<br>xxxxxxxxxxxxxxxxxxxxxxxxxxxxxxxxxxxx                                                                                                    | 0         | Å ⊞                              |                            |
|   |                                                                              | Sweep Sweep                                                                                                    |           |                                  |                            |
|   |                                                                              | XYZ Corp       :         Savings       Savings USD         x0000000006174 Internal       Savings USD         £16000.00       Priority 1         XVZ Corp       :         Savings USD       xxxxxxxxxxxxxxxxxxxxxxxxxxxxxxxxxxxx | -         | •                                |                            |
|   |                                                                              | Copyright © 2006, 2020, Oracle and/or its affiliates. All rights reserved.   Security Information   Terms and Co                                                                                                    | onditions |                                  |                            |
|   |                                                                              |                                                                                                    |           |                                  |                            |

#### 19. For the **Sweep** type of **Account Structure**:

- a. Click the link available between parent and child account in the sweep account structure. The **Edit Account Structure – Instruction Details** screen appears.
- 20. Click and then **Replace** on the account card that you want to replace. The **Edit Account Structure** screen with Replace Account overlay screen appears.

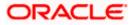

### Edit Account Structure - Choose Accounts - Replace Accounts

You can pick and choose the accounts to be replaced from the account structure list. The select account gets replaced without deleting the entire structure.

| ≡ @futura bank         |                                          | Replace Account                            |                         |                                        |            |                 | ×                 |
|------------------------|------------------------------------------|--------------------------------------------|-------------------------|----------------------------------------|------------|-----------------|-------------------|
| Edit Account Structure |                                          | Search By Party Name, Acco                 | unt N 💊                 |                                        |            |                 |                   |
| Structure Details      | ST8GLAIF7FVK<br>Edit Check Final   Sweep | Party Name                                 | Account Type            | Account Number                         | Branch     | Current Balance | Available Balance |
| Choose Accounts        |                                          | Bank of Ird                                | External                | xxxxxxxxxx0158                         | OT1        | £0.00           | £0.00             |
| Iink Accounts          |                                          | Page 1 of 1 (1 of 1 items)                 | к < 1                   | К                                      |            |                 |                   |
| Set Instructions       |                                          | Replace                                    |                         |                                        |            |                 |                   |
|                        |                                          |                                            |                         |                                        |            |                 |                   |
|                        |                                          |                                            |                         |                                        |            |                 |                   |
|                        |                                          |                                            | Sweep                   | Sweep                                  |            |                 |                   |
|                        |                                          |                                            |                         |                                        |            |                 |                   |
|                        |                                          |                                            | •                       |                                        | •          |                 | ÷                 |
|                        |                                          | SAVING                                     | :                       | SAVING                                 | :          |                 | ŏ                 |
|                        |                                          | xxxxxxxxxxxxxxxxx025 Intern                | al<br>Priority 2        | xxxxxxxxxxxxxxxxxxxxxxxxxxxxxxxxxxxxxx | Priority 1 |                 | 0                 |
|                        |                                          |                                            |                         |                                        |            |                 |                   |
|                        |                                          |                                            |                         |                                        |            |                 |                   |
|                        | Validate Next                            | Cancel Back                                |                         |                                        |            |                 |                   |
|                        |                                          | Duck                                       |                         |                                        |            |                 |                   |
|                        |                                          |                                            |                         |                                        |            |                 |                   |
|                        |                                          |                                            |                         |                                        |            |                 |                   |
|                        | Copyright © 200                          | 6, 2020, Oracle and/or its affiliates. All | rights reserved.   Secu | urity Information   Terms and C        | onditions  |                 |                   |

### **Field Description**

| Field Name        | Description                                         |
|-------------------|-----------------------------------------------------|
| Party Name        | The name of the party linked to the user's account. |
| Account Type      | Account type is displayed if internal or external.  |
| Account Number    | Account numbers of the user in masked format.       |
| Branch            | This name of the bank branch of the user's account. |
| Current Balance   | The current balance in the account.                 |
| Available Balance | The available balance in the account.               |

21. Select the record from the list to replace and click **Replace**, The selected account gets replaced.

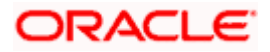

### Edit Account Structure – Instruction Details / Reallocation Method

The sweep instructions set between an account pair along with the parent and child account information is displayed on the screen.

| E     | 🕼 futura bank                                                             | (                                     |                                                                                            | Instructions Details                                                                                                    |                                                                                                    | × |
|-------|---------------------------------------------------------------------------|---------------------------------------|--------------------------------------------------------------------------------------------|----------------------------------------------------------------------------------------------------|----------------------------------------------------------------------------------------------------|---|
| Edi   | t Account Structure                                                       |                                       |                                                                                            |                                                                                                    | Specifications                                                                                                    |   |
| • • • | Structure Details<br>Choose Accounts<br>Link Accounts<br>Set Instructions | STng0rl4lhj4<br>Account Structure Swe | Jasq<br>Swig<br>Social<br>Sweep<br>Nybrid savings<br>xxxxxxxxxxxxxxxxxxxxXXXXXXXXXXXXXXXXX | Jason Smith<br>Swings USD<br>2000<br>Source S276 Internal<br>Sweep<br>XYZ Corp<br>Savings USD<br>2000<br>2011<br>Source S22 Internal<br>Source Priority 2 | Instruction Collar Model Frequency Daily Freq Sweep Direction One Way Reverse Sweep Frequency Daily Freq Parameters | > |
|       |                                                                           | Next Cancel                           | Eack                                                                                       |                                                                                                    | Collar Amount  4  Maximum Deficit  5  Minimum Deficit  1  Threshold Amount  2  Update                               |   |

## Field Name Description

| Specifications |                                                                                                    |
|----------------|----------------------------------------------------------------------------------------------------|
| Instruction    | Cash concentration method set between the account pair is displayed in editable form.                                                                                                    |
|                | In case any information is set as part of the 1 <sup>st</sup> screen, it can be modified at the account pair level.                                                                               |
| Frequency      | Frequency at which the sweep is executed is displayed in editable form.<br>In case any information is set as part of the 1 <sup>st</sup> screen, it can be modified<br>at the account pair level. |

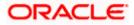

| Field Name                 | Description                                                                                                    |
|----------------------------|----------------------------------------------------------------------------------------------------|
| Sweep Direction            | Sweep direction set between the account pair is displayed for existing account pairs. For new account pairs, user will be expected to set the details.                                                                              |
|                            | The options are:                                                                                                    |
|                            | One Way - Credit balances are only swept out of the account.                                                                                                    |
|                            | <ul> <li>Two Way – Sweep in is also supported when the balance of the<br/>child account are overdrawn.</li> </ul>                                                                                                    |
| Reverse Sweep<br>Frequency | Reverse sweep priority set between the account pairs is displayed in editable form.                                                                                                    |
|                            | In case any information is set as part of the 1 <sup>st</sup> screen, it can be modified at the account pair level.                                                                                                    |
| Parameters                 |                                                                                                    |
| Collar Amount              | The collar amount set for executing sweep is displayed in an editable form.                                                                                                    |
|                            | In case any information is set as part of the 1 <sup>st</sup> screen, it can be modified<br>at the account pair level. This field appears for if you have selected <b>Collar</b><br><b>Model</b> from <b>Instruction Type</b> list. |
| Maximum                    | Maximum amount set for executing sweep is displayed in an editable form.                                                                                                    |
| Maximum Deficit            | Maximum deficit amount set for executing sweep is displayed in an editable form.                                                                                                    |
| Minimum                    | Minimum amount set for executing sweep is displayed in an editable form.                                                                                                    |
| Minimum Deficit            | Minimum deficit amount set for executing sweep is displayed in an editable form.                                                                                                    |
| Threshold<br>Amount        | The threshold amount for which the sweep is executed is displayed in an editable form.                                                                                                    |
| Multiple                   | The amount in multiples of which the sweep is executed is displayed in an editable form.                                                                                                    |

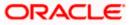

- 22. In the Instruction Details overlay screen, do the following:
  - a. From the **Instruction** list, select the appropriate option.
  - b. From the Frequency list, select the appropriate frequency.
  - c. From the Sweep Direction list, select the appropriate option.
  - d. From the Reverse Sweep Frequency list, select the appropriate option.
  - e. In the **Collar Amount** field, enter the value for collar amount, if you have selected **Collar Model** from **Instruction Type** list.
  - f. In the **Maximum** field, edit the value, if required.
  - g. In the Maximum Deficit field, edit the value for deficit, if required.
  - h. In the Minimum field, edit the value, if required.
  - i. In the **Minimum Deficit** field, edit the value for deficit, if required.
  - j. In the **Threshold Amount** field, edit the value for amount, if required.
  - k. In the Multiple Amount field, edit the value for amount, if required.
  - I. Click  $\times$  to close the overlay displayed.
- 23. For the Pool type of Account Structure:
  - a. Click the link available between parent and child account in the pool account structure. The Edit Account Structure – Reallocation Method screen appears.
  - b. From the **Reallocation Method** list, select the appropriate option.
  - c. Click Update.

#### **Reallocation Method**

| ∃ li∮futura bank                                                                                                    |                                              | Reallocation Method                                                                                                    | ×                                                                                |
|----------------------------------------------------------------------------------------------------|----------------------------------------------|----------------------------------------------------------------------------------------------------|----------------------------------------------------------------------------------|
| <ul> <li>Ip Tutura bank</li> <li>Edit Account Structure</li> <li>Structure Details</li> <li>Choose Accounts</li> <li>Link Accounts</li> <li>Set Instructions</li> </ul> | Sav                                          | Jason Smith<br>hybrid savings<br>soccoccocci158 internal<br>500<br>Pool<br>XYZ Corp<br>Savings<br>Savings<br>£15,000.0 | Specification         Reallocation Method         Absolute Pro-Rata Distribution |
|                                                                                                    | copyright of 2000, 2020, oracle and/or its a |                                                                                                    |                                                                                  |

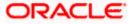

| Field Name             | Description                                                                                                    |
|------------------------|----------------------------------------------------------------------------------------------------|
| Specifications         |                                                                                                    |
| Reallocation<br>Method | Reallocation method set at the parent and child account pair is displayed in an editable form.                      |
|                        | In case any information is set as part of the 1 <sup>st</sup> screen, it can be modified at the account pair level. |

**Note**: In case of **Hybrid** type of account structure, user has to set both Instruction Details and reallocation Method.

24. Click Next.

The Edit Account Structure - Review screen appears. Verify the details, and click Confirm. OR

Click the <u>View Account Structure</u> link to view the structure details. The **Structure Details** overlay appears.

OR

Click **Cancel** to navigate to **Dashboard** Screen.

OR

Click **Back** to navigate back to the previous screen.

25. The success message appears along with the transaction reference number, status and structure details.

Click Go To Dashboard to go to Dashboard screen. OR

- Click **Overview** to go to the liquidity management dashboard.
- OR

Click List Structure to view the complete list of account structures.

OR

Click **Download Structure Details** to download the created structure.

# 4.5 Execute Account Structure

These options allow the corporate user to execute account structure.

### To execute account structure temporarily:

- 1. In the Account Structure page, click the Account Structure card, of which you want to execute. The View Account Structure Details screen appears.
- 2. Click <sup>§</sup> and then **Execute Structure**.

The **Execute Structure - Review** screen appears. Verify the details, and click **Confirm**. OR

Click the <u>View Account Structure</u> link to view the structure details. The **Structure Details** overlay appears.

OR Click **Cancel** to navigate to **Dashboard** Screen. OR

Click **Back** to navigate back to the previous screen.

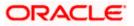

3. The success message appears along with the transaction reference number, status and structure details.

Click Go To Dashboard to go to Dashboard screen.

OR Click **Overview** to go to the liquidity management dashboard.

OR \_\_\_\_

Click List Structure to view the complete list of account structures.

# 4.6 Pause-Resume Account Structure

These options allow the corporate user to pause/ resume the execution of the account structure temporarily.

### To pause the account structure temporarily:

- 1. In the Account Structure page, click the Account Structure card, of which you want to pause temporarily. The View Account Structure Details screen appears.
- 2. Click <sup>§</sup> and then Pause Structure.

The **Pause Structure - Review** screen appears. Verify the details, and click **Confirm**. OR

Click the <u>View Account Structure</u> link to view the structure details. The **Structure Details** overlay appears.

OR

Click **Cancel** to navigate to **Dashboard** Screen. OR

Click **Back** to navigate back to the previous screen

- 3. The **Verification** screen appears if the transaction is configured for Two Factor Authentication.
- 4. The success message appears along with the transaction reference number, status and structure details.

Click Go To Dashboard to go to Dashboard screen.

OR

Click **Overview** to go to the liquidity management dashboard. OR

Click List Structure to view the complete list of account structures.

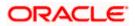

## 4.6.1 Resume Account Structure

This option allows the corporate user to resume the execution of the account structure that were paused temporarily.

### To resume the account structure temporarily:

- 1. In the Account Structure page, click the Account Structure card, of which you want to resume. The View Account Structure Details screen appears.
- 2. Click <sup>§</sup> and then **Resume Structure**.

The **Resume** Structure - Review screen appears. Verify the details, and click **Confirm**. OR

Click the <u>View Account Structure</u> link to view the structure details. The **Structure Details** overlay appears.

OR Click **Cancel** to navigate to Dashboard Screen. OR Click **Back** to navigate back to the previous screen.

- 3. The **Verification** screen appears if the transaction is configured for Two Factor Authentication.
- 4. The success message appears along with the transaction reference number, status and structure details.

Click **Go To Dashboard** to go to Dashboard screen. OR Click **Overview** to go to the liquidity management dashboard.

OR

Click List Structure to view the complete list of account structures.

Home

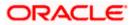

# 5. Log Monitors

Through this feature, the corporate user can search and view the Logs (Sweep/Pool/Hybrid) of specific account structure that are to be executed on the same day or at the future date or already executed sweeps or the sweep instructions that went into an exception while execution.

All the Logs (Sweep/Pool/Hybrid) are listed on the screen as records with details such as the date and time on which the logs is due for execution/ executed/ went for exception, structure type, instruction, source account and destination account of logs. The user can download the log details whenever required.

### Pre-requisites:

- Transaction access and account access is provided to corporate user
- Account structures with sweep instructions are maintained

### Features supported in application

Following transactions are allowed under Log Monitors

- View and download Upcoming/ executed / exception Sweeps logs for Sweep Structures.
- View Upcoming/ executed / exception / All Pool logs for Pool Structures
- View Upcoming/ executed / exception Hybrid logs for Hybrid Structures

### How to reach here:

Toggle menu > Liquidity Management > Log Monitors

### To search and view the instruction details:

- 1. Navigate to Log Monitors screen.
- 2. From the Structure list, select the account structure type Sweep, Pool or Hybrid.
- 3. From the Status list, select the status.
- 4. From the **From Date** and **To Date** list, select the dates to view the details of specific account structure.
- Click Submit. The search result displaying the details of specific account structure based on the search parameters appear. OR

Click Cancel to cancel the transaction.

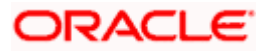

## Log Monitors

|                     |   |                  |        | Viewer $\checkmark$ | ATM/Branch                         | English $\vee$ |
|---------------------|---|------------------|--------|---------------------|------------------------------------|----------------|
| 🗏 🕼 futura bank     |   |                  |        |                     | Velcome, Andrea<br>Last login 04 N | Menezes 🗸      |
| Log Monitors        |   |                  |        |                     |                                    |                |
| Structure<br>Select | ~ | Status<br>Select | $\sim$ |                     |                                    |                |
| From Date           | ஸ | To Date          | 蓜      |                     |                                    |                |
| Submit Cancel       |   |                  |        |                     |                                    |                |
|                     |   |                  |        |                     |                                    |                |
|                     |   |                  |        |                     |                                    |                |
|                     |   |                  |        |                     |                                    |                |

| Field Name | Description                                                                                                    |
|------------|----------------------------------------------------------------------------------------------------|
| Structure  | Select the account structure to search and view the logs of the selected/underlying structure. The drop-down will list only those account structures of which the user has an access to. The Account Structures are accessible only if the user has an access of all the accounts participating in the structure. |
|            | User can select following type of Structure – Sweep, Pool or Hybrid                                                                                                    |
| Status     | <ul> <li>The status of the structure for which logs are required.</li> <li>The options are: <ul> <li>Upcoming</li> <li>Executed</li> <li>Exception</li> <li>All (This option appears only in case of Pool structure)</li> </ul> </li> </ul>                                                                       |
| From Date  | Specify the start date and time from which you want to view the details.                                                                                                    |
| To Date    | Specify the end date and time till which you want to view the details.                                                                                                    |

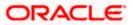

# 5.1 Sweep Monitor

#### How to reach here:

Toggle menu > Liquidity Management > Overview > Sweep Monitor > View All OR Toggle menu > Liquidity Management > Log Monitors

### To search and view the instruction details of Sweep Structure:

- 1. Navigate to Log Monitors screen.
- 2. From the Structure list, select the Sweep account structure.
- 3. From the Status list, select the status of the Sweep -
  - Upcoming
  - Executed
  - Exception
- 4. From the From Date and To Date list, select the dates to view the details of Sweep structure.
- Click Submit. The search result displaying the details of Sweep structure based on the search parameters appear. OR

Click Cancel to cancel the transaction.

### **Sweep Monitors**

| ≡ 🕼 futura              | abank                   |       |                   |                  |               |     | Q, 🗹 Weld                               | come, Sweta Thakur 🧹<br>Last login 28 Oct 10:20 AM |
|-------------------------|-------------------------|-------|-------------------|------------------|---------------|-----|-----------------------------------------|----------------------------------------------------|
| Log Monitor             | ſS                      |       |                   |                  |               |     |                                         |                                                    |
| Structure               |                         |       |                   | Status           |               |     |                                         |                                                    |
| Sweep 0001              | $\sim$                  |       |                   | Executed         | $\sim$        |     |                                         |                                                    |
| From Date               |                         |       |                   | To Date          |               |     |                                         |                                                    |
| 01 Jan 2019             | 蓜                       |       |                   | 27 Oct 2020      | 誌             |     |                                         |                                                    |
|                         |                         |       |                   |                  |               |     |                                         |                                                    |
| Submit                  |                         |       |                   |                  |               |     |                                         |                                                    |
|                         |                         |       |                   |                  |               |     |                                         |                                                    |
| Sweep Monitor           |                         |       |                   |                  |               |     |                                         |                                                    |
| Date & Time             | Instruction Description | Туре  | Sweep Out Account | Sweep Out Amount | Exchange Rate | :   | Sweep In Account                        | Sweep In Amount                                    |
| 22 Oct 2020<br>12:00 AM | CDO                     | Sweep | xxxxxxxxxxxx0067  | £0.00            |               | 1 : | 000000000000000000000000000000000000000 | £0.00                                              |
| Page 1 of 1             | (1 of 1 items) K < 1    | Х     |                   |                  |               |     |                                         |                                                    |
|                         |                         |       |                   |                  |               |     |                                         |                                                    |
|                         |                         |       |                   |                  |               |     |                                         |                                                    |
|                         |                         |       |                   |                  |               |     |                                         |                                                    |
|                         |                         |       |                   |                  |               |     |                                         |                                                    |
|                         |                         |       |                   |                  |               |     |                                         |                                                    |

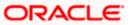

| Field Name                 | Description                                                                                                    |
|----------------------------|----------------------------------------------------------------------------------------------------|
| Structure                  | Select the account structure to search and view the sweeps. The drop-<br>down will list only those account structures of which the user has an<br>access to. The Account Structures are accessible only if the user has an<br>access of all the accounts participating in the structure. |
| Status                     | The status of the sweep.                                                                                                    |
|                            | The options are:                                                                                                    |
|                            | Upcoming                                                                                                    |
|                            | Executed                                                                                                    |
|                            | Exception                                                                                                    |
| From Date                  | Specify the start date and time from which you want to view the sweeps.                                                                                                    |
| To Date                    | Specify the end date and time till which you want to view the sweeps                                                                                                    |
| Sweep Monitor              |                                                                                                    |
| Date & Time                | The date and time of execution of sweeps.                                                                                                    |
| Instruction<br>Description | The instruction types are:<br>2ero Balance Model<br>Fixed Amount Model<br>Collar Model<br>Target Model - Constant<br>Target Model - Fixed<br>Threshold Model<br>Range Based Model<br>Cover Overdraft Model                                                                               |
| Туре                       | The type of Log monitor                                                                                                    |
| Sweep Out<br>Account       | An account from which an amount is swept out.<br>The field appears if <b>Executed</b> option is selected from the <b>Status</b> field.                                                                                                    |
| Sweep Out<br>Amount        | An amount which is swept out from an account.<br>The field appears if <b>Executed</b> option is selected from the <b>Status</b> field.                                                                                                    |
| Exchange Rate              | A rate at which the amount is swept out from an account in case if the sweep in and sweep out accounts are different currencies. The field appears if <b>Executed</b> option is selected from the <b>Status</b> field.                                                                   |

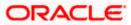

| Field Name | Description                                                                           |
|------------|---------------------------------------------------------------------------------------|
| Sweep In   | An account in which an amount is swept in.                                            |
| Account    | The field appears if <b>Executed</b> option is selected from the <b>Status</b> field. |
| Sweep In   | An amount which is swept in to an account.                                            |
| Amount     | The field appears if <b>Executed</b> option is selected from the <b>Status</b> field. |

# 5.2 **Pool Monitor**

How to reach here:

Toggle menu > Liquidity Management > Log Monitors

### To search and view the instruction details of Pool Structure:

- 1. Navigate to Log Monitors screen.
- 2. From the **Structure** list, select the Pool account structure.
- 3. From the Status list, select the status of the Pool -
  - Upcoming
  - Executed
  - Exception
  - All
- 4. From the From Date and To Date list, select the dates to view the details of Pool structure.
- Click Submit. The search result displaying the details of Pool structure based on the search parameters appear. OR

Click Cancel to cancel the transaction.

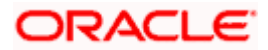

### **Pool Monitor**

| og Monitors                                                                                                    |                                                                                                    |                             |                                        |                                                                |                                           |                         |                                                         |
|----------------------------------------------------------------------------------------------------|----------------------------------------------------------------------------------------------------|-----------------------------|----------------------------------------|----------------------------------------------------------------|-------------------------------------------|-------------------------|---------------------------------------------------------|
|                                                                                                    |                                                                                                    |                             |                                        |                                                                |                                           |                         |                                                         |
| ructure<br>vICreate208                                                                                                    | ~                                                                                                    |                             |                                        | Status<br>Executed                                             | ~                                         |                         |                                                         |
| om Date                                                                                                    | ~<br>                                                                                                    |                             |                                        | To Date                                                        | ¥                                         |                         |                                                         |
| 7 Jan 2019                                                                                                    | to.                                                                                                    |                             |                                        | 28 Oct 2020                                                    | 艶                                         |                         |                                                         |
|                                                                                                    |                                                                                                    |                             |                                        |                                                                |                                           |                         |                                                         |
| Submit                                                                                                    |                                                                                                    |                             |                                        |                                                                |                                           |                         |                                                         |
| ool Monitor                                                                                                    |                                                                                                    |                             |                                        |                                                                |                                           |                         |                                                         |
| Net Pool Position                                                                                                    | Status Message                                                                                                    | Value Date                  | From Account Number                    | To Account Number                                              | From Branch                               | To Branch               | From Currency                                           |
| -£1,664,575.73                                                                                                    | Pool Executed for<br>structure                                                                                                    | 27 Mar 2020                 | x000000000000000114                    | xxxxxxxxxx7301                                                 | HEL                                       | HEL                     | EUR                                                     |
| -£1,664,575.73                                                                                                    | Pool Executed for<br>structure                                                                                                    | 27 Mar 2020                 | xxxxxxxxxxxx0103                       | 200000000007301                                                | HEL                                       | HEL                     | EUR                                                     |
| -£1,664,575.73                                                                                                    | Pool Executed for<br>structure                                                                                                    | 27 Mar 2020                 | xxxxxxxxxxxx0056                       | xxxxxxxxxx7301                                                 | HEL                                       | HEL                     | EUR                                                     |
| -£1,664,575.73                                                                                                    | Pool Executed for<br>structure                                                                                                    | 27 Mar 2020                 | xxxxxxxxxx0125                         | 0000000000007301                                               | HEL                                       | HEL                     | EUR                                                     |
|                                                                                                    | f 4 items) <sub>K</sub> <                                                                                                    |                             |                                        |                                                                |                                           |                         |                                                         |
| Cancel                                                                                                    |                                                                                                    | opyright © 2006, 2020, Q    | tracle and/or its affiliates. All rigi | Its reserved.   Security Information                           | Terms and Conditions                      | Q, M V                  | Welcome, Sweta Thakur<br>Lastinga 28 Oct 1020 AM        |
|                                                                                                    |                                                                                                    | opyright © 2006, 2020, Q    | vacle and/or its affiliates. All righ  | ts reserved.   Security Information                            | Terms and Conditions                      | Q, 12 V                 | Welcome, Sweta Thakur v<br>Last legn 28 Oct 1020 AM     |
| Exect<br>() futura bar<br>Log Monitors<br>Bruchare                                                                                                    |                                                                                                    | opyright © 2006, 2020, 0    | racle and/or its attiliates. All rigi  | Status                                                         | Terms and Conditions                      | Q, 🗹 V                  | Welcome, Sweta Thakur<br>Last legn 28 Oct 1020 AM       |
| Log Monitors<br>Structure<br>_MCreate208                                                                                                    |                                                                                                    | opyright © 2006, 2020, C    | iracle and/or its affiliates. All righ | Status<br>Executed                                             | Terms and Conditions                      | Q Z                     | Welcome, Sweta Thakur<br>Lastingn 28 oct 1020 AM        |
| Log Monitors                                                                                                    |                                                                                                    | оруніўм © 2006, 2020, G     | racle and/or its affiliates. All rig   | Status                                                         | Terms and Conditions                      | Q, M V                  | Welcome, Sweta Thakur -<br>Lastingen 28 Oct 10.26 AM    |
| nog Monitors<br>hucture<br>MCreate208<br>from Date<br>7 Jan 2019<br>Submit                                                                                                    | nk<br>~                                                                                                    | арунідім © 2006, 2020, Ф    | racle and/or its affiliates. All rig   | Status<br>Executed<br>To Date                                  | ~                                         | Q, M V                  | Welcome, Sweta Thakur ,<br>Lastingn 28 Oct 10 26 AM     |
| Log Monitors<br>tructure<br>MCreate208<br>7 Jan 2019<br>Submit<br>Pool Monitor                                                                                                    | nk<br>~<br>®                                                                                                    | opyright © 2006, 2028, d    |                                        | Status<br>Executed<br>To Date<br>28 Oct 2020                   | ~                                         |                         | Welcome, Sweta Thakur,<br>Leetingn 28 bit 1028 AM       |
| Log Monitors                                                                                                    | nk<br>~<br>®                                                                                                    |                             |                                        | Status<br>Executed<br>To Date<br>28 Oct 2020                   | 18 stribution (From Curren                |                         |                                                         |
| Log Monitors                                                                                                    | nk v v v v v v v v v v v v v v v v v v v                                                                                                    | From Currency               | 7 To Currency                          | Status<br>Executed<br>To Date<br>28 Oct 2020                   | 前<br>他<br>tribution (From Curren<br>€200/ | sy) Contri              | ibution (To Currency)                                   |
| And Monitors And the Moreate208 And the Moreate208 And the Moreate208 And the Moreate208 And the Monitor And the Monitor And the Moreate208 And the Moreate208 And th | nk<br>ministration<br>ministration<br>m | From Currency<br>EUR        | y To Currency<br>GBP                   | Status<br>Executed<br>28 Oct 2020<br>Exchange Rate Con<br>5.55 | tribution (From Curren<br>€200,           | y) Contri               | ibution (To Currency)<br>£1,111,148.72                  |
| Log Monitors MCreate208 MCreate208 Submit Submit From Bran 301 HEL 301 HEL                                                                                                    | nk                                                                                                    | From Currency<br>EUR<br>EUR | 7 To Currency<br>GBP<br>GBP            | Exchange Rate Con<br>5.55 Con                                  | tribution (From Curren<br>€200,<br>€200,  | 25) Contri<br>500.06.77 | ibution (Το Currency)<br>£1,111,148.72<br>£1,111,111.11 |

| Field Name | Description                                                                                                    |
|------------|----------------------------------------------------------------------------------------------------|
| Structure  | Select the account structure to search and view the Pool logs. The drop-<br>down will list only those account structures of which the user has an<br>access to. The Account Structures are accessible only if the user has an<br>access of all the accounts participating in the structure. |

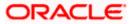

| Field Name                      | Description                                                                                               |  |  |  |  |
|---------------------------------|----------------------------------------------------------------------------------------------------|--|--|--|--|
| Status                          | The status of the Pool structure.<br>The options are:<br>• Upcoming<br>• Executed<br>• Exception<br>• All |  |  |  |  |
| From Date                       | Specify the start date and time from which you want to view the Pool logs.                                |  |  |  |  |
| To Date                         | Specify the end date and time till which you want to view the Pool logs                                   |  |  |  |  |
| Pool Monitor                    |                                                                                                    |  |  |  |  |
| Net Pool<br>Position            | Displays the net amount in the pool position.                                                             |  |  |  |  |
| Status Message                  | Displays the status of the pool structure.                                                                |  |  |  |  |
| Value Date                      | Displays the value date when the Pool log is executed.                                                    |  |  |  |  |
| From Account<br>Number          | Displays the Account number from which the amount is sent.                                                |  |  |  |  |
| To Account<br>Number            | Displays the Account number to which the amount is received.                                              |  |  |  |  |
| From Branch                     | Displays the Branch name from which the amount is sent.                                                   |  |  |  |  |
| To Branch                       | Displays the Branch name to which the amount is received.                                                 |  |  |  |  |
| From Currency                   | Displays the Currency in which the amount is sent.                                                        |  |  |  |  |
| To Currency                     | Displays the Currency in which the amount is received.                                                    |  |  |  |  |
| Exchange Rate                   | Exchange rate between "From currency & To currency "                                                      |  |  |  |  |
| Contribution<br>(From Currency) | Displays the contribution in the "From Account "Currency                                                  |  |  |  |  |
| Contribution (To<br>Currency)   | Displays the contribution in the "To Account "Currency                                                    |  |  |  |  |

# 5.3 Hybrid Monitor

### How to reach here:

Toggle menu > Liquidity Management > Log Monitors

### To search and view the instruction details of Hybrid Structure:

- 1. Navigate to Log Monitors screen.
  - 2. From the Structure list, select the Hybrid account structure.
  - 3. From the Status list, select the status of the Hybrid -
    - Upcoming
    - Executed
    - Exception
  - 4. From the From Date and To Date list, select the dates to view the details of Hybrid structure.
  - Click Submit. The search result displaying the details of Hybrid structure based on the search parameters appear. OR

Click Cancel to cancel the transaction.

### **Hybrid Monitors**

| ≡ 🏟 futura k                                                     | bank                                                |                           |                     |                   |                      | Q, M V           | /elcome, Sweta Thakur 、<br>Last login 28 Oct 10:20 AM |
|------------------------------------------------------------------|-----------------------------------------------------|---------------------------|---------------------|-------------------|----------------------|------------------|-------------------------------------------------------|
|                                                                  |                                                     |                           |                     |                   |                      |                  |                                                       |
| Log Monitors                                                     |                                                     |                           |                     |                   |                      |                  |                                                       |
| Structure                                                        |                                                     |                           |                     | Status            |                      |                  |                                                       |
| HybridStruct                                                     | $\sim$                                              |                           |                     | Executed          | $\sim$               |                  |                                                       |
| From Date                                                        |                                                     |                           |                     | To Date           |                      |                  |                                                       |
| 01 Jan 2019                                                      | Ē                                                   |                           |                     | 27 Oct 2020       | Ē                    |                  |                                                       |
|                                                                  |                                                     |                           |                     |                   |                      |                  |                                                       |
| Submit                                                           |                                                     |                           |                     |                   |                      |                  |                                                       |
| Queen Meniter                                                    |                                                     |                           |                     |                   |                      |                  |                                                       |
| Sweep Monitor                                                    |                                                     |                           |                     |                   |                      |                  |                                                       |
| Date & Time                                                      | Instruction Description                             | Туре                      | Sweep Out Account   | Sweep Out Amount  | Exchange Rate        | Sweep In Account | Sweep In Arnount                                      |
| 22 Oct 2020<br>12:00 AM                                          | CDO                                                 | Sweep                     | xxxxxxxxxx0067      | £0.00             | 1                    | xxxxxxxxxx0078   | £0.00                                                 |
|                                                                  |                                                     |                           |                     |                   |                      |                  |                                                       |
|                                                                  |                                                     |                           |                     |                   |                      |                  |                                                       |
| Page 1 (0 of 0 i                                                 | tems) K ( 1 >                                       | к                         |                     |                   |                      |                  |                                                       |
|                                                                  | tems) K < 1 >                                       | к                         |                     |                   |                      |                  |                                                       |
|                                                                  | tems) K K 1 >                                       | к                         |                     |                   |                      |                  |                                                       |
| Page 1 (0 of 0 i<br>Pool Monitor<br>Net Pool Position            | terns) ĸ < 1 →<br>Status Message                    | Э<br>Value Date           | From Account Number | To Account Number | r From Branch        | To Branch        | From Currency                                         |
| Pool Monitor                                                     | Status Message                                      |                           | From Account Number | To Account Number | r From Branch<br>HEL | To Branch<br>HEL | From Currency<br>GBP                                  |
| Pool Monitor<br>Net Pool Position<br>£99,900.0                   | Status Message<br>00 Pool Executed for<br>structure | Value Date<br>27 Mar 2020 |                     |                   |                      |                  |                                                       |
| Pool Monitor<br>Net Pool Position<br>£99,900.0                   | Status Message                                      | Value Date<br>27 Mar 2020 |                     |                   |                      |                  |                                                       |
| Pool Monitor<br>Net Pool Position<br>£99,900.0                   | Status Message<br>00 Pool Executed for<br>structure | Value Date<br>27 Mar 2020 |                     |                   |                      |                  |                                                       |
| Pool Monitor<br>Net Pool Position<br>£99,900.0                   | Status Message<br>00 Pool Executed for<br>structure | Value Date<br>27 Mar 2020 |                     |                   |                      |                  |                                                       |
| Pool Monitor<br>Net Pool Position<br>£99,900.0<br>Page 1 of 1 (1 | Status Message<br>00 Pool Executed for<br>structure | Value Date<br>27 Mar 2020 |                     |                   |                      |                  |                                                       |
| Pool Monitor<br>Net Pool Position<br>£99,900.0<br>Page 1 of 1 (1 | Status Message<br>00 Pool Executed for<br>structure | Value Date<br>27 Mar 2020 |                     |                   |                      |                  |                                                       |

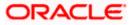

### Log Monitors

| _ •••••••••••••••••••••••••••••••••••• | tura bank        |           |                    |             |                  |                    | Q, I                       | Welcome, Sweta Thakur<br>Last login 28 Oct 10:20 AM |
|----------------------------------------|------------------|-----------|--------------------|-------------|------------------|--------------------|----------------------------|-----------------------------------------------------|
|                                        |                  |           |                    |             |                  |                    |                            |                                                     |
| Log Mon                                | nitors           |           |                    |             |                  |                    |                            |                                                     |
| Structure                              |                  |           |                    |             | Status           |                    |                            |                                                     |
| HybridStruct                           |                  | $\sim$    |                    |             | Executed         | $\sim$             |                            |                                                     |
| From Date                              |                  |           |                    |             | To Date          |                    |                            |                                                     |
| 01 Jan 2019                            |                  | Ê.        |                    |             | 27 Oct 2020      | <b>1</b>           |                            |                                                     |
|                                        |                  |           |                    |             |                  |                    |                            |                                                     |
| Submit                                 |                  |           |                    |             |                  |                    |                            |                                                     |
|                                        |                  |           |                    |             |                  |                    |                            |                                                     |
| Sweep Mor                              | nitor            |           |                    |             |                  |                    |                            |                                                     |
|                                        | Instruction Desc | ription T | ype Sweep Out /    | Account Swe | eep Out Amount E | Exchange Rate      | Sweep In Accour            | nt Sweep In Amount                                  |
|                                        | CDO              | S         | weep xxxxxxxxxxxxx | xx0067      | £0.00            | 1                  | 00xxxxxxxxxx00             | 78 £0.00                                            |
| Page 1<br>Pool Monite                  | (0 of 0 items) K | < 1 >     | к                  |             |                  |                    |                            |                                                     |
|                                        |                  |           |                    |             |                  |                    |                            |                                                     |
| umber                                  | From Branch      | To Branch | From Currency      | To Currency | Exchange Rate    | Contribution (From | n Currency)                | Contribution (To Currency)                          |
| umber<br>7301                          | From Branch      | To Branch | From Currency      | To Currency | Exchange Rate    | Contribution (From | n Currency)<br>€200,006.77 | Contribution (To Currency)<br>£1,111,148.72         |
| 7301                                   | HEL              | HEL       | EUR                |             |                  | Contribution (From |                            |                                                     |
| 7301                                   |                  | HEL       | EUR                |             |                  | Contribution (From |                            |                                                     |
| 7301                                   | HEL              | HEL       | EUR                |             |                  | Contribution (From |                            |                                                     |
| 7301                                   | HEL              | HEL       | EUR                |             |                  | Contribution (From |                            |                                                     |
| 7301<br>Page 1                         | HEL              | HEL       | EUR                |             |                  | Contribution (From |                            |                                                     |
| 7301<br>Page 1                         | HEL              | HEL       | EUR                |             |                  | Contribution (From |                            |                                                     |

| Field Name    | Description                                                                                                    |
|---------------|----------------------------------------------------------------------------------------------------|
| Structure     | Select the account structure to search and view the logs of the selected/underlying structure. The drop-down will list only those account structures of which the user has an access to. The Account Structures are accessible only if the user has an access of all the accounts participating in the structure. |
| Status        | The status of the structure for which logs are required.                                                                                                    |
|               | The options are:                                                                                                    |
|               | Upcoming                                                                                                    |
|               | Executed                                                                                                    |
|               | Exception                                                                                                    |
| From Date     | Specify the start date and time from which you want to view the logs.                                                                                                    |
| To Date       | Specify the end date and time till which you want to view the logs.                                                                                                    |
| Sweep Monitor |                                                                                                    |
| Date & Time   | The date and time of execution of sweeps.                                                                                                    |

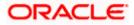

| Field Name                 | Description                                                                                                    |  |  |  |  |  |
|----------------------------|----------------------------------------------------------------------------------------------------|--|--|--|--|--|
| Instruction<br>Description | The instruction types are:<br>• Zero Balance Model<br>• Fixed Amount Model<br>• Collar Model<br>• Target Model - Constant<br>• Target Model - Fixed<br>• Threshold Model<br>• Range Based Model                        |  |  |  |  |  |
|                            | Cover Overdraft Model                                                                                                    |  |  |  |  |  |
| Туре                       | The type of Log monitor                                                                                                    |  |  |  |  |  |
| Sweep Out<br>Account       | An account from which an amount is swept out.<br>The field appears if <b>Executed</b> option is selected from the <b>Status</b> field.                                                                                 |  |  |  |  |  |
| Sweep Out<br>Amount        | An amount which is swept out from an account.<br>The field appears if <b>Executed</b> option is selected from the <b>Status</b> field.                                                                                 |  |  |  |  |  |
| Exchange Rate              | A rate at which the amount is swept out from an account in case if the sweep in and sweep out accounts are different currencies. The field appears if <b>Executed</b> option is selected from the <b>Status</b> field. |  |  |  |  |  |
| Sweep In                   | An account in which an amount is swept in.                                                                                                    |  |  |  |  |  |
| Account                    | The field appears if <b>Executed</b> option is selected from the <b>Status</b> field.                                                                                                    |  |  |  |  |  |
| Sweep In                   | An amount which is swept in to an account.                                                                                                    |  |  |  |  |  |
| Amount                     | The field appears if <b>Executed</b> option is selected from the <b>Status</b> field.                                                                                                    |  |  |  |  |  |
| Pool Monitor               |                                                                                                    |  |  |  |  |  |
| Net Pool<br>Position       | Displays the net amount in the pool position.                                                                                                    |  |  |  |  |  |
| Status Message             | Displays the status of the pool structure.                                                                                                    |  |  |  |  |  |
| Value Date                 | Displays the value date when the Pool log is executed.                                                                                                    |  |  |  |  |  |
| From Account<br>Number     | Displays the Account number from which the amount is sent.                                                                                                    |  |  |  |  |  |
| To Account<br>Number       | Displays the Account number to which the amount is received.                                                                                                    |  |  |  |  |  |

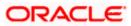

| Field Name                      | Description                                               |
|---------------------------------|-----------------------------------------------------------|
| From Branch                     | Displays the Branch name from which the amount is sent.   |
| To Branch                       | Displays the Branch name to which the amount is received. |
| From Currency                   | Displays the Currency in which the amount is sent.        |
| To Currency                     | Displays the Currency in which the amount is received.    |
| Exchange Rate                   | Exchange rate between "From Currency & To Currency "      |
| Contribution<br>(From Currency) | Displays the contribution in the "From Currency"          |
| Contribution<br>(To Currency)   | Displays the contribution in the "To Currency"            |

<u>Home</u>

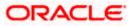

# FAQ

# 1. Will the 'Assets and Liabilities with Net Position' widget display the complete information of my holdings?

'Assets and Liabilities with Net Position' widget will show position based on only your internal and external current and savings accounts which are enabled for liquidity management and are mapped to the user.

# 2. Will I be able to see the details of my accounts that are enabled for liquidity management?

Yes, you can see the accounts enabled for liquidity management and which are mapped to you on Digital Banking platform as a part of position by region widget and position by currency widget. This drill down provided on specific region and amounts will display the account break up.

# 3. Top five sweeps in local currency and in cross currency will display the data of which period?

Out of box, the top 5 sweeps will be shown of last 30 days. Whereas the number of days are configurable.

### 4. The account information displayed are the accounts which are mapped to me?

All the accounts which are enabled for liquidity management in core banking application and which are mapped to you on Digital Banking Platform using Party and User Resource access maintenance will be shown.

# 5. In case at one level the number of accounts are more, then how will be the information will be shown in tree format?

If the number of accounts at specific level are more than the specified limits, then the total count of accounts will be shown which are not displayed at that level. Clicking on the link, user will be directed to a table format, in which all the accounts will be listed.

### 6. What is the meaning of different colors given for the account boxes in tree format?

Different types of structures (Sweep, Pool and Hybrid) and statuses (Active, Inactive and Paused) are depicted in different colors for easy identification in the account structures shown in the tree form.

# 7. While building a structure, if I realize that I have missed to filter few accounts, can I go back and add more accounts?

Yes, you can go to the Add Account step and add or remove the accounts filtered for building a structure.

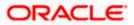

### 8. In case of adhoc execution, will my scheduled execution also be initiated?

Adhoc execution will be a onetime execution and will be initiated once the request is fully authorized. Also your scheduled execution will be initiated on the date and time set by you at the structure level.

# 9. Can I search the sweep logs of all account structures irrespective of the status of the structure?

Yes, you can search the sweep logs for the structures which are in active, inactive and paused state.

### 10. In which formats can I download the log?

You can download the sweep log in PDF or in CSV formats.

# 11. In case the sweeps are already executed, can I also find the amount exchanged between the accounts?

Yes, you can find the sweep in and sweep out amount along with the currency exchange rate for the executed sweeps.

Home

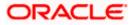